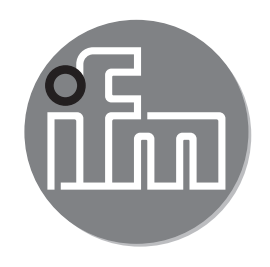

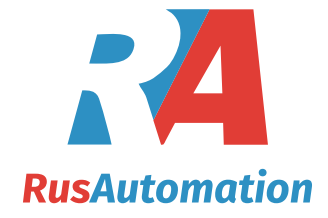

Инструкция по эксплуатации Электронный датчик давления **PI28xx**

 $C \in$ 

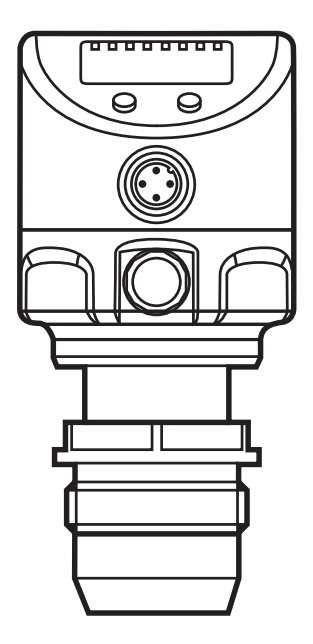

# Содержание

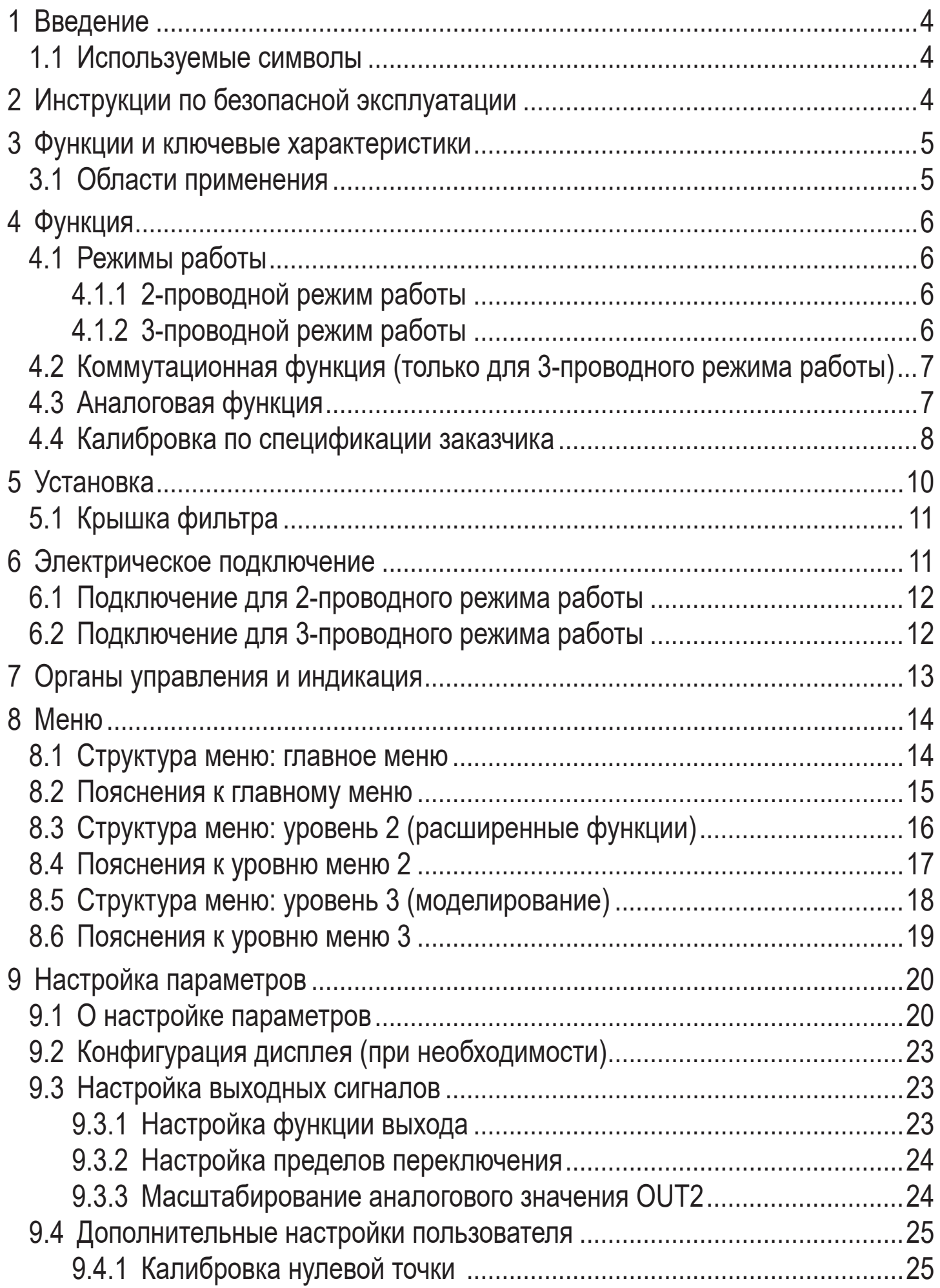

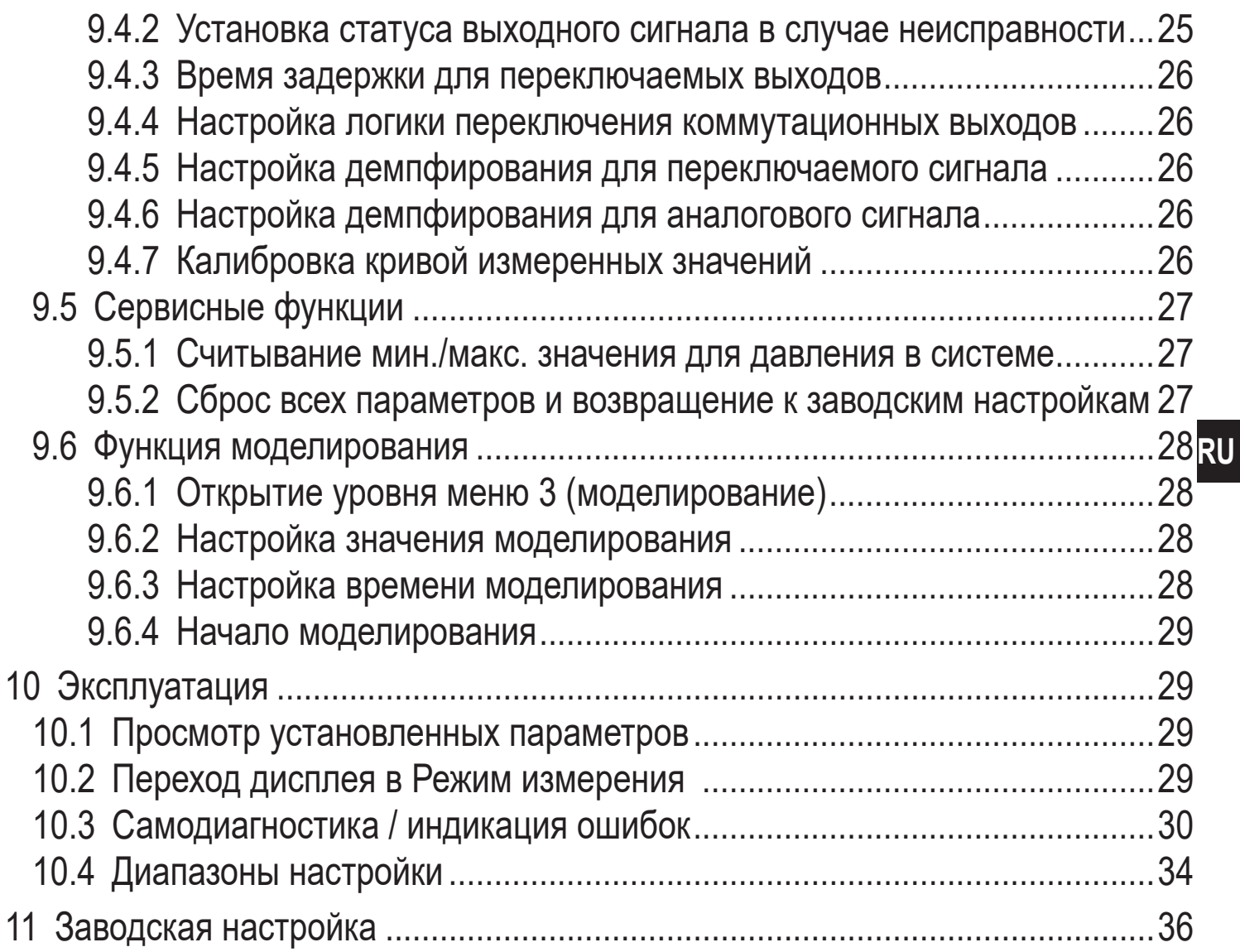

# <span id="page-3-0"></span>**1 Введение**

### **1.1 Используемые символы**

- ► Инструкции по применению
- > Реакция, результат
- […] Маркировка органов управления, кнопок или обозначение индикации
- → Ссылка на соответствующий раздел

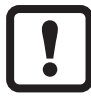

Важное примечание

Несоблюдение этих рекомендаций может привести к неправильному функционированию устройства или созданию помех.

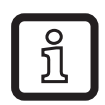

Информация

Дополнительное разъяснение.

# **2 Инструкции по безопасной эксплуатации**

- Прочитайте эту инструкцию перед настройкой прибора и храните её на протяжении всего срока эксплуатации.
- Прибор должен быть пригодным для соответствующего применения и условий окружающей среды без каких-либо ограничений.
- Используйте прибор только по назначению ( $\rightarrow$  [3](#page-4-1) Функции и ключевые характеристики).
- Если не соблюдаются инструкции по эксплуатации или технические параметры, то возможны травмы обслуживающего персонала или повреждения оборудования.
- Производитель не несет ответственности или гарантии за любые возникшие последствия в случае несоблюдения инструкций, неправильного использования прибора или вмешательства в прибор.
- Все работы по установке, настройке, подключению, вводу в эксплуатацию и техническому обслуживанию должны проводиться квалифицированным персоналом, получившим допуск к работе на данном технологическом оборудовании.
- Защитите приборы и кабели от повреждения.

# <span id="page-4-0"></span>**3 Функции и ключевые характеристики**

Прибор предназначен для измерения и контроля давления в системах оборудования.

#### **3.1 Области применения**

Тип давления: относительное давление

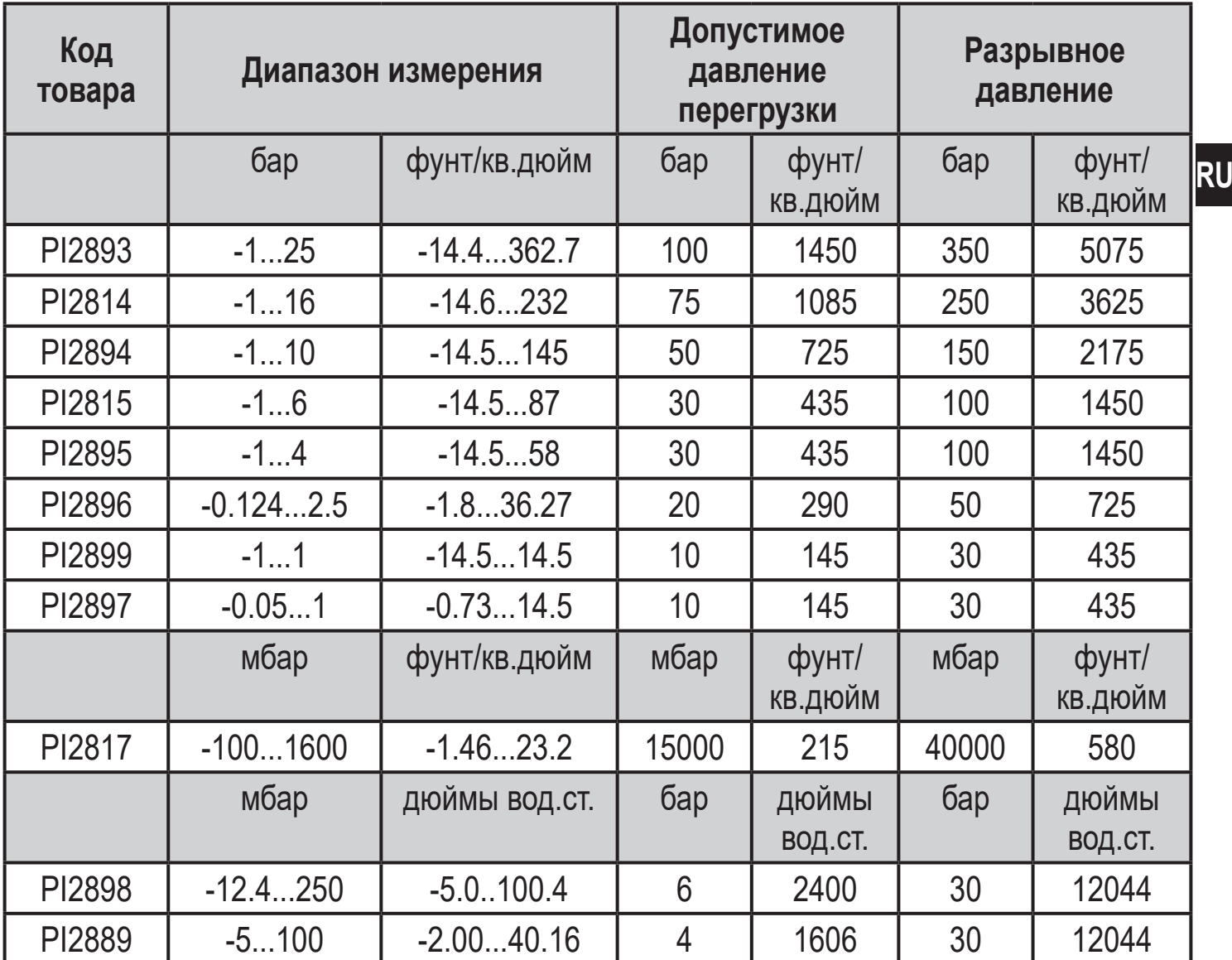

<span id="page-4-1"></span>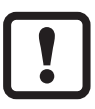

Соблюдайте соответствующие меры безопасности и не допускайте статической и динамической перегрузки, превышающей указанное допустимое избыточное давление.

Не превышайте указанного разрывного давления.

Прибор может быть разрушен даже при кратковременном превышении разрывного давления. ВНИМАНИЕ: Опасность поражения!

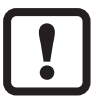

Датчики устойчивы к вакууму.

# <span id="page-5-0"></span>**4 Функция**

- Прибор показывает текущее давление в системе.
- Он генерирует выходные сигналы в соответствии с режимом работы и настройкой параметров.
- Кроме того, прибор передаёт рабочие данные через интерфейс IO-Link.
- Прибор обеспечивает двустороннюю связь. Возможно выполнение следующих функций:
	- Удалённое снятие показаний: считывание и индикация текущего давления в системе.
	- Удалённая настройка параметров: считывание и изменение настройки текущего параметра.
	- Благодаря программному обеспечению FDT ifm-Container возможно сохранение текущих настроек параметров и их передача в другие приборы того же типа.

Библиотека программ доступных объектов DTM находится на:www.ifm. com.

Перечень параметров для настройки интерфейса IO-Link находится на: www.ifm.com.

## **4.1 Режимы работы**

Режим работы определяет схема подключения ( $\rightarrow$  6 Электрическое подключение) и автоматически распознаётся датчиком.

### **4.1.1 2-проводной режим работы**

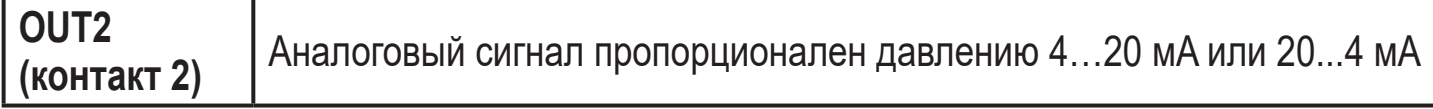

### **4.1.2 3-проводной режим работы**

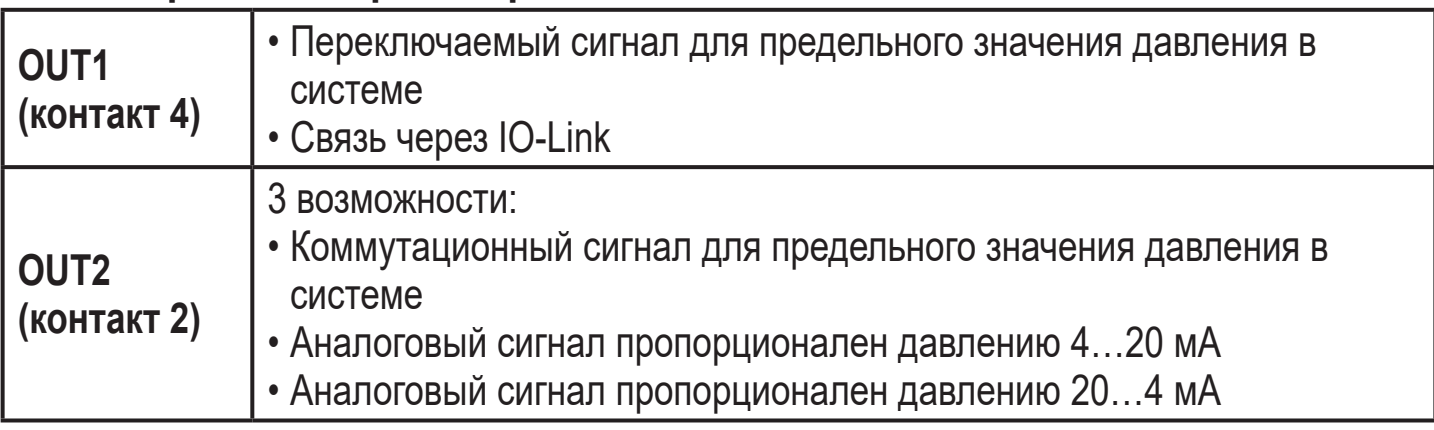

## <span id="page-6-0"></span>**4.2 Коммутационная функция (только для 3-проводного режима работы)**

OUTx переключается при расходе выше или ниже установленных предельных значений (SPx, rPx). Следующие функции могут быть выбраны:

- Функция гистерезиса / нормально открытый: [OUx] = [Hno] (→ рис. 1).
- Функция гистерезиса / нормально закрытый: [OUx] = [Hnc] (→ Сначала установите значение точки включения (SPx), затем установите точку выключения (rPx) с нужным интервалом.
- Функция окна / нормально открытый: [OUx] = [Fno] (→ рис. 2).
- Функция окна / нормально закрытый: [OUx] = [Fnc] (→ Ширина окна регулируется интервалом между SPx и rPx. SPx = верхний порог, rPx = нижний порог.

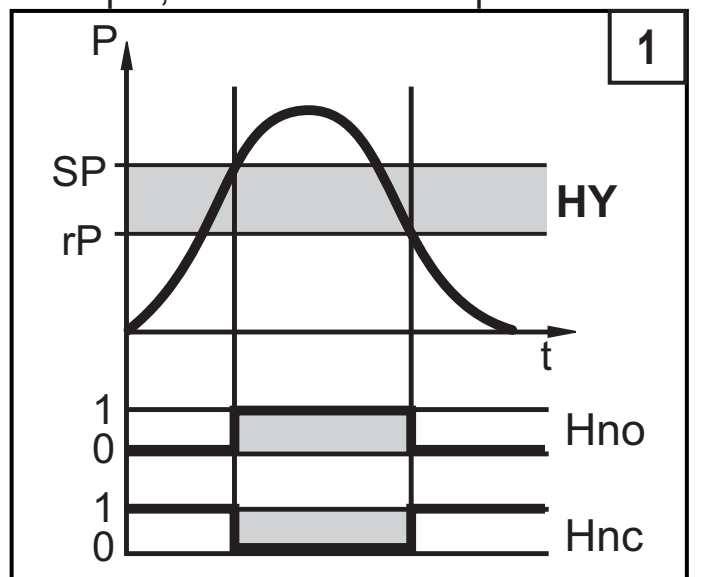

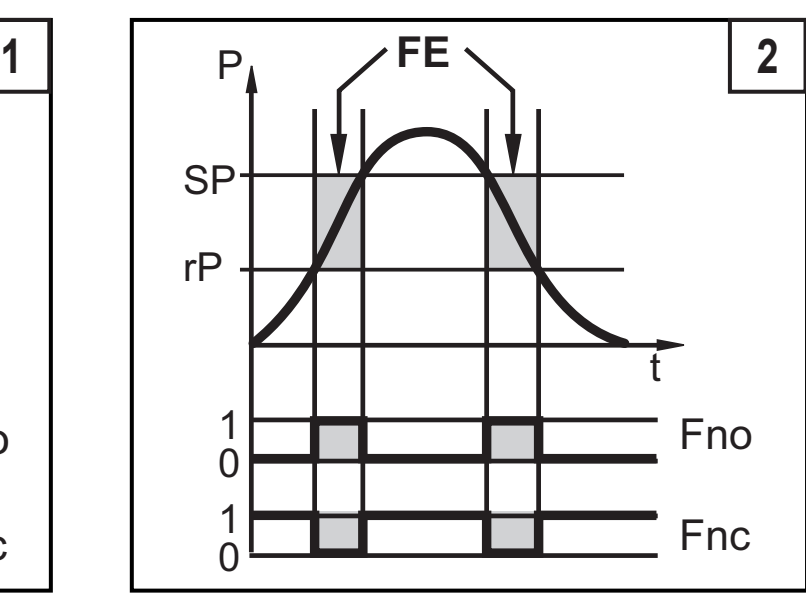

P = давление в системе; HY = гистерезис; FE = окно

## **4.3 Аналоговая функция**

Аналоговый выход конфигурируется.

• [OU2] определяет диапазон измерения 4...20 мA ([OU2] = [I]) или как 20...4 мA ([OU2] = [InEG]).

Масштабирование может быть настроено с помощью процедуры обучения или ввода значения для параметров ASP и AEP.

- Обучение датчика начальной точке аналогового сигнала [tASP] или задание значения параметра [ASP] определяет, при каком измеренном значении аналоговый сигнал равен 4 мA (20 мA при [InEG]).
- Обучение датчика конечной точке аналогового сигнала [tAEP] или задание значения параметра [AEP] определяет, при каком измеренном значении выходной сигнал равен 20 мA (4 мA при [InEG]).

<span id="page-7-0"></span>Минимальное расстояние между [ASP] и [AEP] = 25% конечного значения диапазона измерения (масштаб 1:4); для PI2899: 25 % от диапазона измерения.

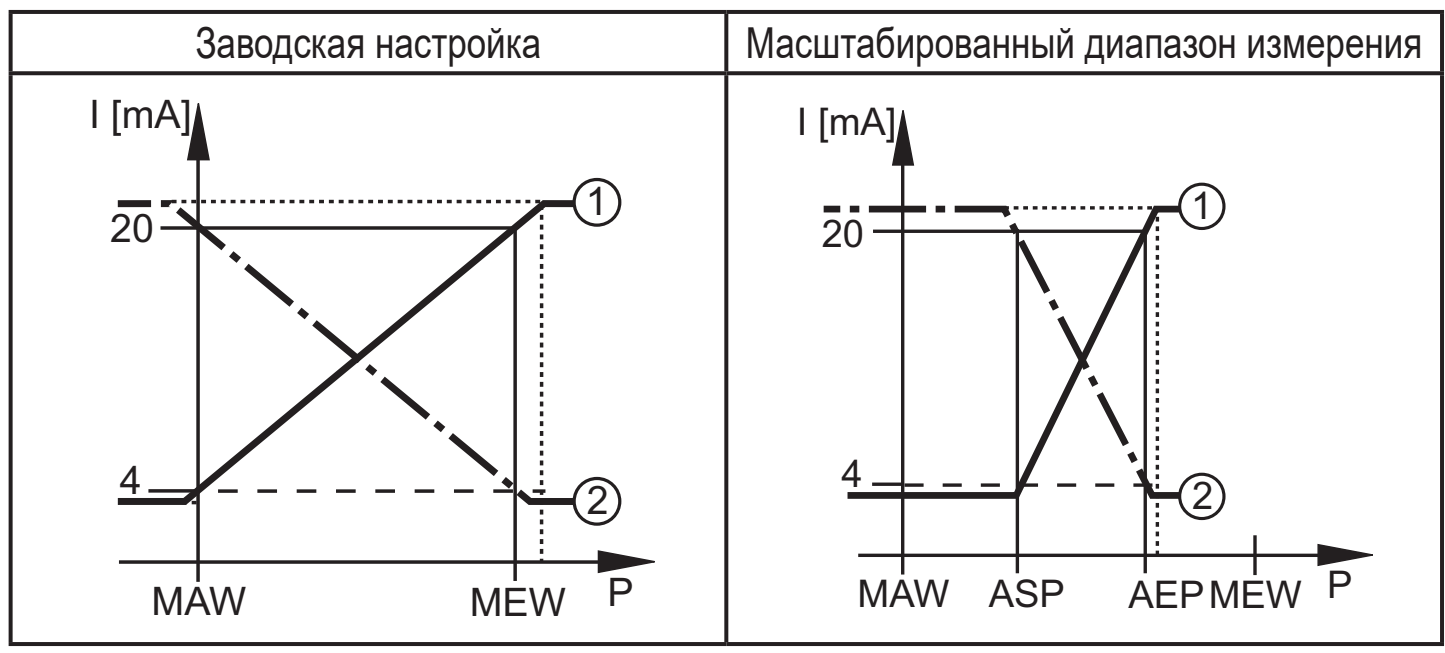

 $P =$  давление в системе, MAW = начальное значение диапазона измерения, MEW = конечное значение диапазона измерения

 $(1)$ :  $[0U2] = [1]$ ;  $(2)$ :  $[0U2] = [InEG]$ 

В заданном диапазоне измерения выходной сигнал между 4 и 20 мA ([OU2] = [I]) или между 20 и 4 мA ([OU2] = [InEG]).

Также отображается:

- Давление в системе выше диапазона измерения:
	- Выходной сигнал > 20 мA при [OU2] = [I].
	- Выходной сигнал от 4 до 3.8 мА при [OU2] = [InEG].
- Давление ниже диапазона измерения:
	- Выходной сигнал от 4 до 3.8 мA при [OU2] = [I].
	- Выходной сигнал > 20 мA при [OU2] = [InEG].

## **4.4 Калибровка по спецификации заказчика**

Калибровка по спецификации заказчика изменяет кривую измеренных значений в отличие от действительных измеренных значений (перемещение / изменение градиента;  $\rightarrow$  8.4.6 [CAL]).

- Можно установить две точки калибровки (CP1, CP2). Точки работают независимо друг от друга.
- Обе точки калибровки должны находиться в пределах диапазона измерения (

• Калибровка нулевой точки [COF] воздействует на калибровку кривой измеренных значений. Рекомендация: Установите [COF] на 0 (→ После изменения можно вернуться к калибровке, заданной заводомизготовителем ( $\rightarrow$  9.5.2 [rES]).

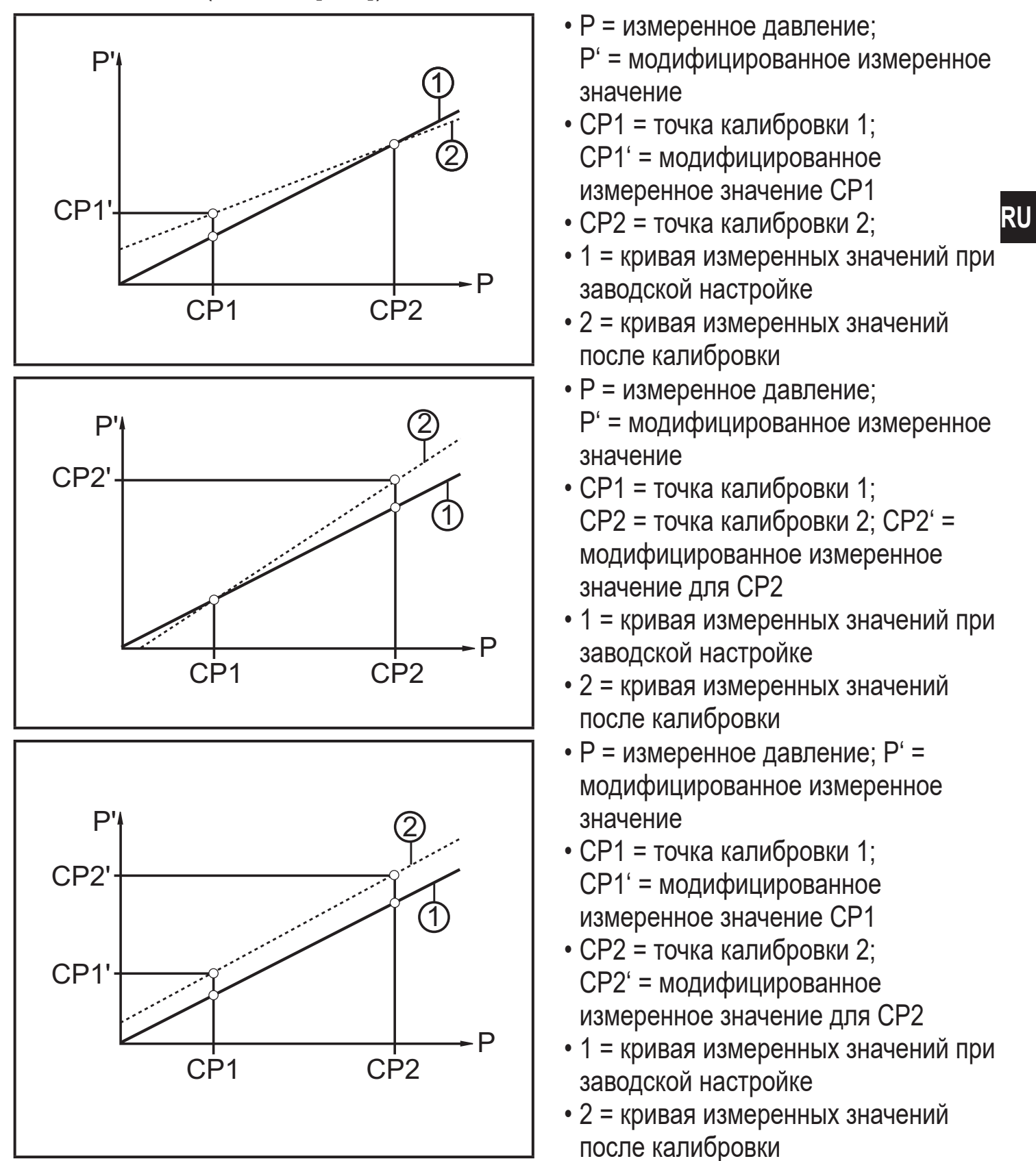

# <span id="page-9-0"></span>**5 Установка**

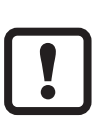

Перед установкой и демонтажом датчика: Убедитесь, что в системе отсутствует давление. Примите во внимание, если давление отображается в % от диапазона: "0" не означает, что давление в системе отсутствует!

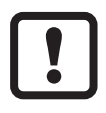

Прибор должен устанавливаться только в резьбовое соединение G1 c уплотняющим конусом (напр. ifm вварной адаптер, артикул. номер E30013).

Если прибор будет установлен в 1" резьбу без уплотняющего конуса, то это может привести к разгерметизации. Используйте, пожалуйста, датчики серии PI27xx в этих применениях.

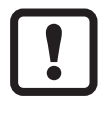

Надёжная эксплуатация гарантируется только в случае одноразовой установки.

В качестве альтернативы, предлагаются адаптеры с О-кольцом, которые можно использовать для частого контроля.

Установка в резьбовое соединение для уплотняющих конусов G1

- ► Слегка смажьте резьбу винтовой муфты (B) смазкой, подходящей и одобренной для применения.
- ► Вставьте датчик (A) в резьбовое соединение (C), вкрутите резьбовую муфту вперёд во внутреннюю резьбу присоединения к процессу и слегка затяните её.
- ► Сориентируйте прибор, затяните винтовую муфту с помощью гаечного ключа и ещё раз проверьте правильность ориентации прибора. Момент затяжки 20 Нм.

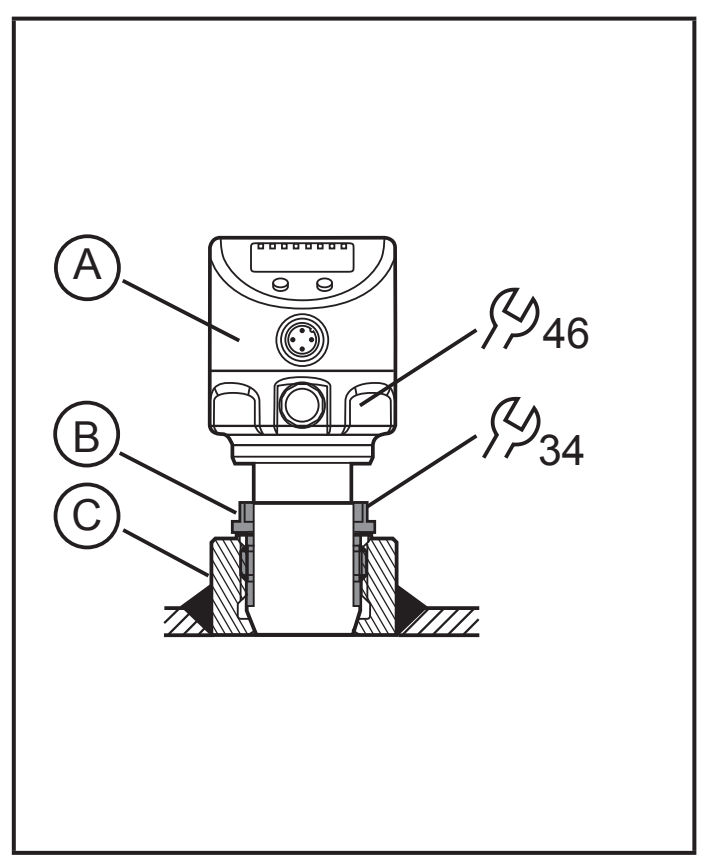

#### **Использование в технологических процессах с особыми требованиями по гигиене (EHEDG).**

► Убедитесь, что датчик встроен в систему согласно EHEDG. См. документацию EHEDG.

## <span id="page-10-0"></span>**5.1 Крышка фильтра**

При применении в особо тяжелых условиях эксплуатации защиту датчика можно улучшить с помощью аксессуаров ifm.

- Крышку фильтра можно заменить крышкой с трубным фитингом и вентиляционной трубкой, которая заканчивается в защищенной и сухой зоне.
- Крышку фильтра можно заменить закрытой крышкой.

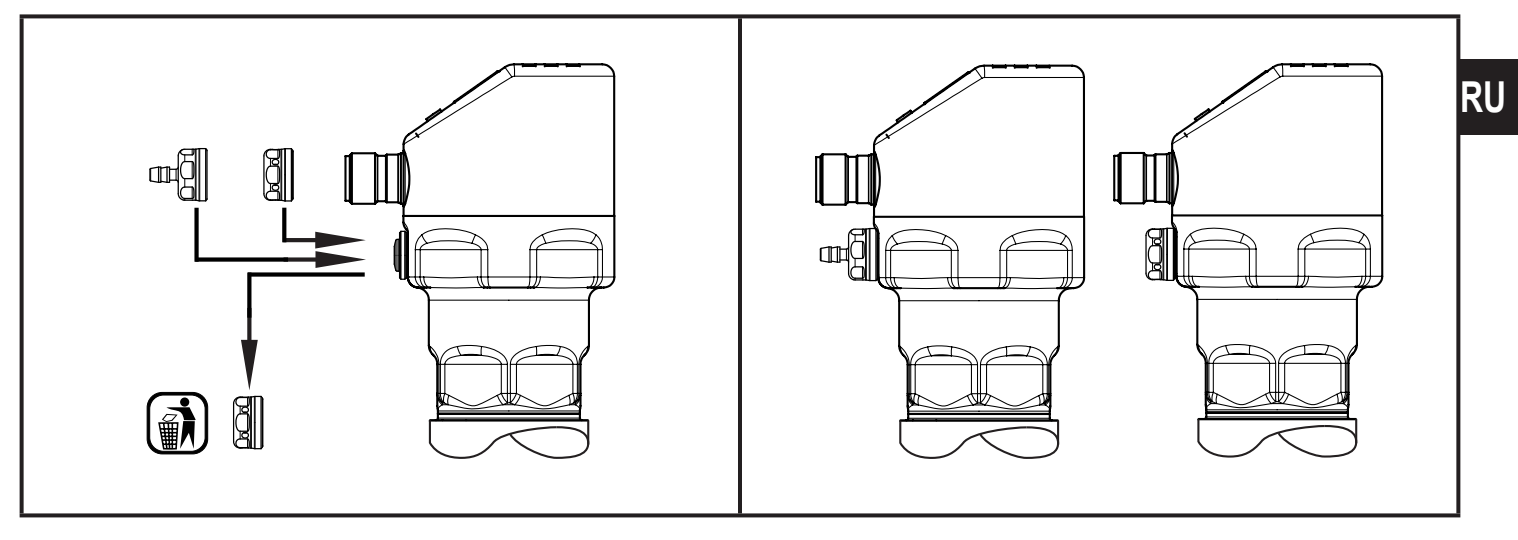

Когда используется закрытая крышка, измерение может отклоняться из-за колебаний атмосферного давления и колебаний давления внутри прибора (так как нет компенсации измерительной ячейки на окружающую среду) (Δ 10 K ≤ 30 мбар).

## **6 Электрическое подключение**

- К работам по установке и вводу в эксплуатацию допускаются только квалифицированные специалисты - электрики. Придерживайтесь действующих государственных и международных норм и правил по монтажу электротехнического оборудования. Напряжение питания соответствует стандартам EN 50178, SELV, PFI<sub>V</sub>
- ► Отключите электропитание.
- ► Подключите прибор согласно данной схеме:

#### <span id="page-11-0"></span>**6.1 Подключение для 2-проводного режима работы**

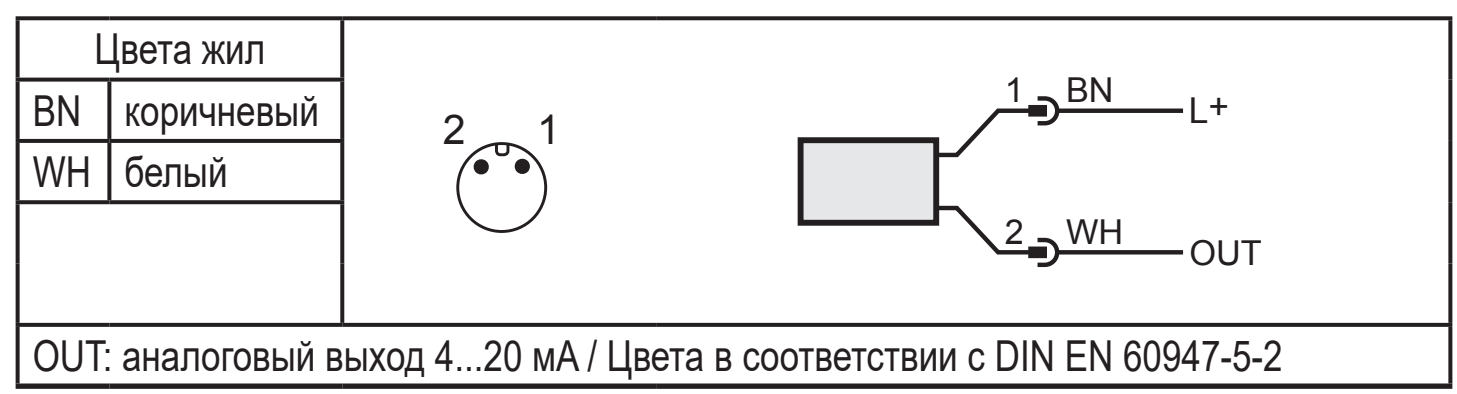

#### **6.2 Подключение для 3-проводного режима работы**

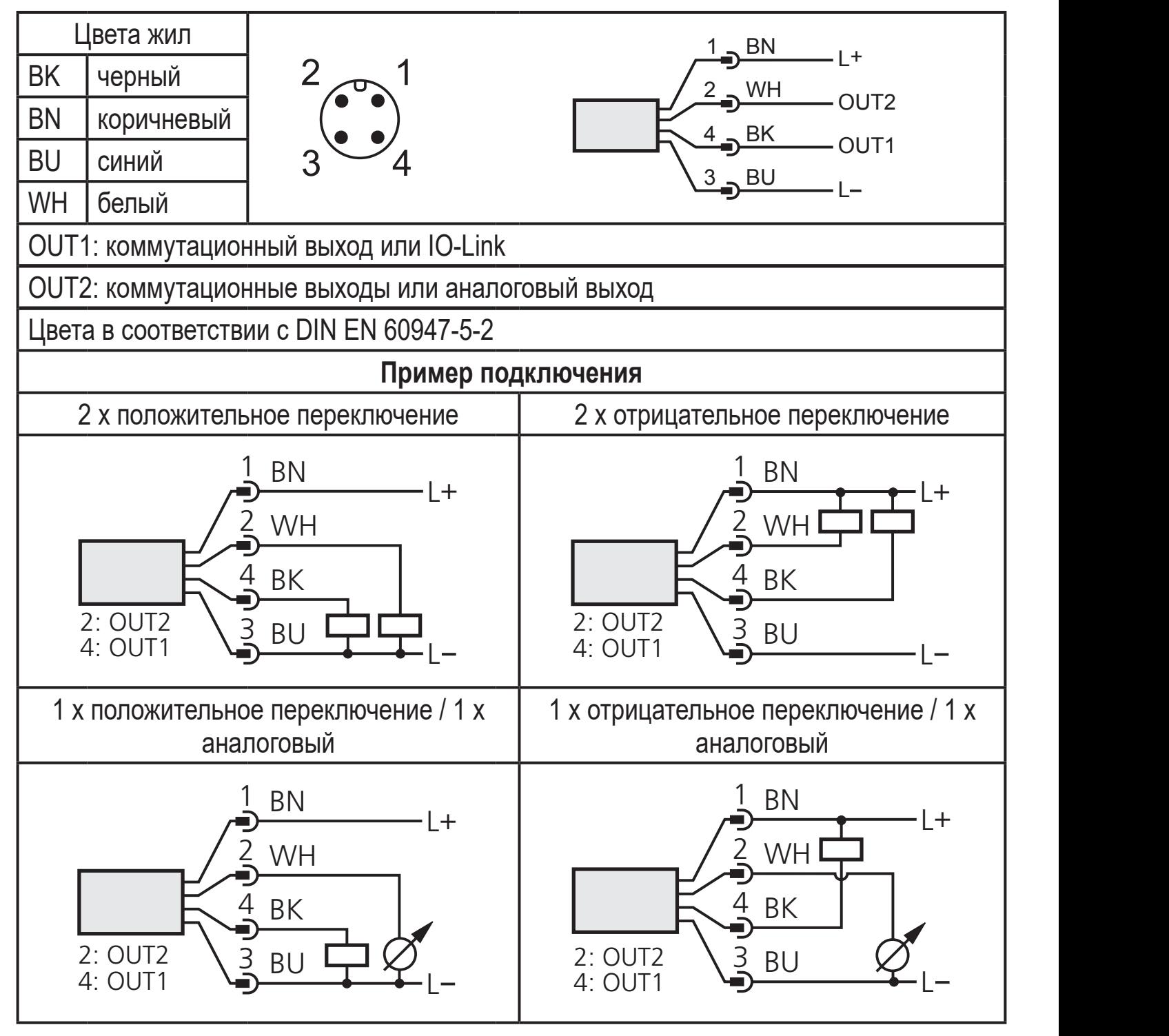

<span id="page-12-0"></span>Если в пункте меню OU2 выбран аналоговый токовый сигнал (I) и выход не подключен (резистор = бесконечный), в интервалах отображается сообщение об ошибке W532. Результат измерения на это не влияет.

► Альтернативно: измените OU2 на коммутационный выход.

## **7 Органы управления и индикация**

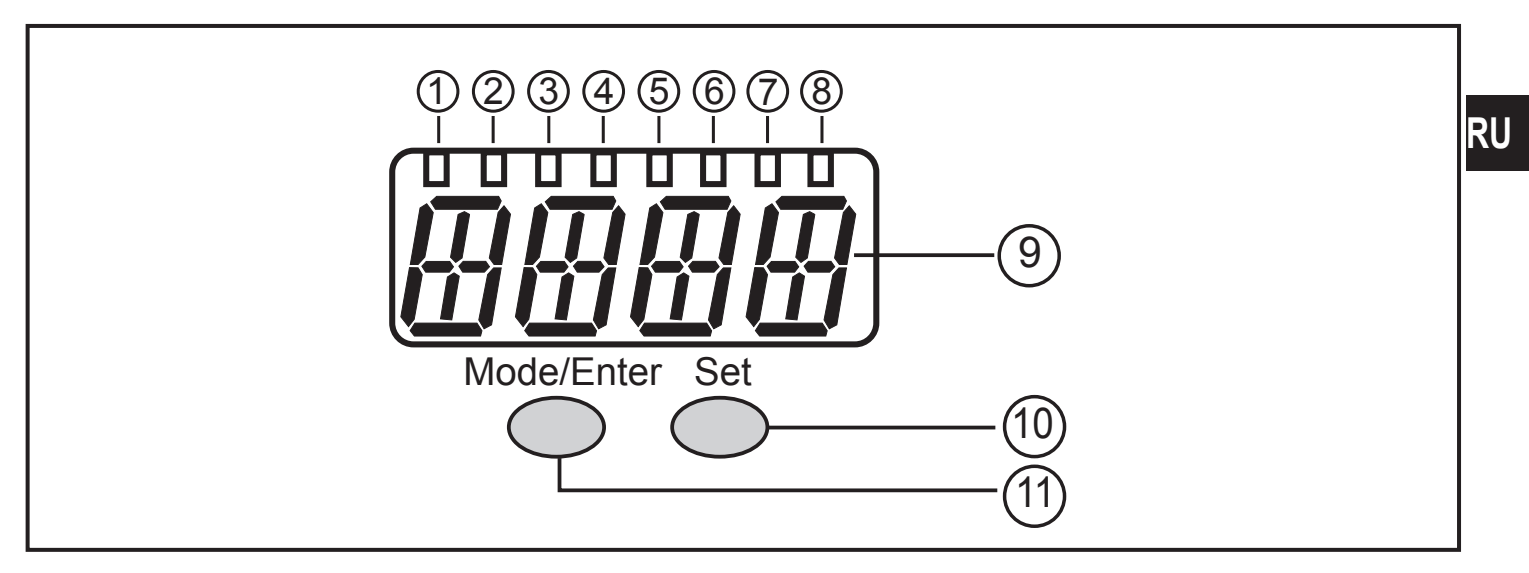

#### **От 1 до 8: Светодиодная индикация**

- Светодиоды от 1 до 5 = давление в системе в установленной единице измерения.
- Светодиод 6 = давление в системе в % заданного масштабирования аналогового выхода, если [OU2] сконфигурирован как аналоговый выход. Давление в % от предельного значения диапазона измерения, если [OU2] сконфигурирован как коммутационный выход.
- Светодиод 7 = статус переключения OUT2 (горит, когда выход 2 переключен).
- Светодиод 8 = статус переключения OUT1 (горит, если выход 1 переключен).

#### **9: Буквенно-цифровой, 4-значный дисплей**

- Индикация текущего давления в системе.
- Индикация параметров и значений параметров.

#### **10: Кнопка Set**

- Установка значений параметров (прокрутка при удержании в нажатом положении; пошагово при помощи последовательных нажатий).

#### **11: Кнопка Mode/Enter**

- Выбор параметров и подтверждение заданных значений

# <span id="page-13-0"></span>**8 Меню**

#### **8.1 Структура меню: главное меню**

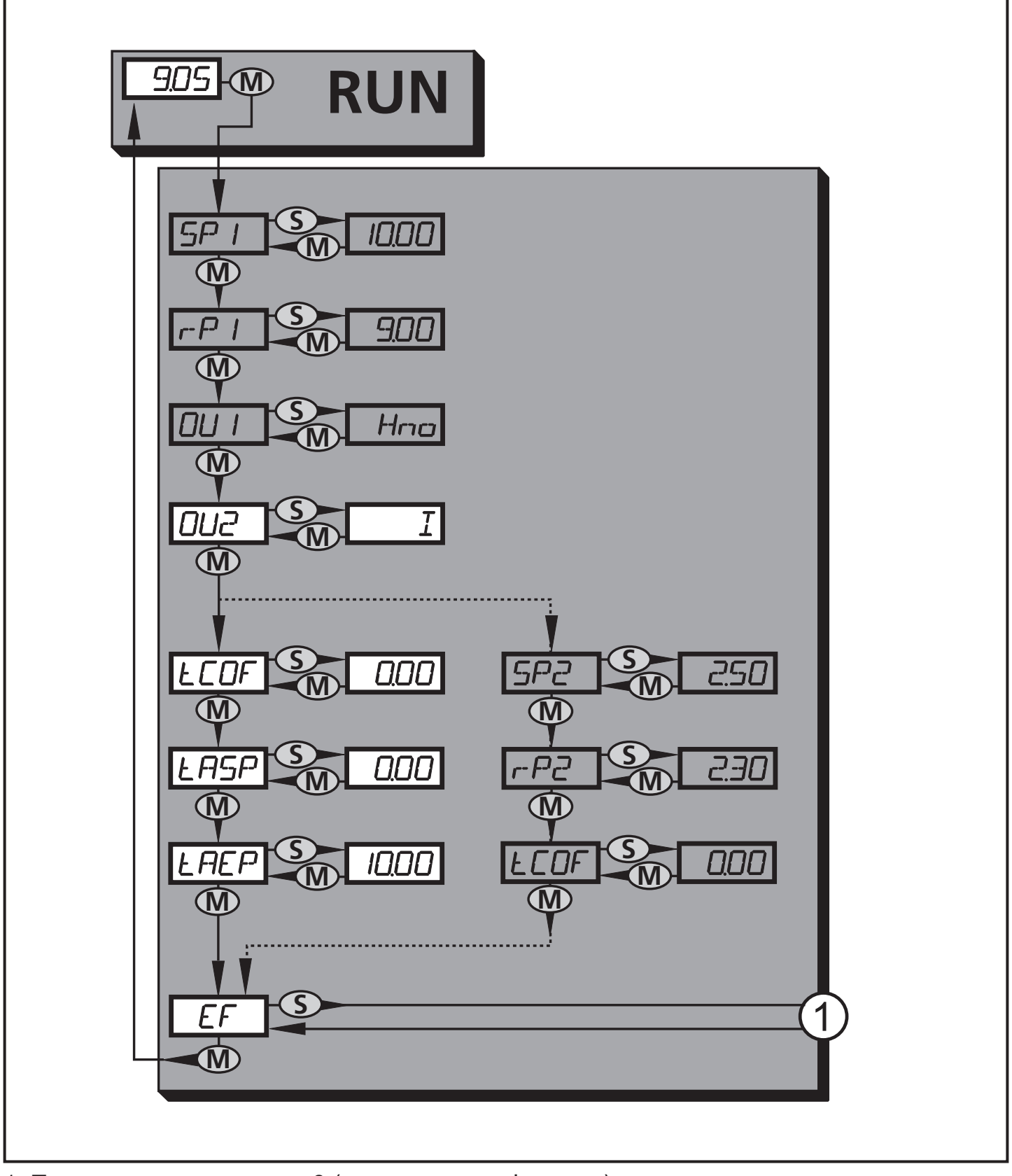

1: Переход к уровню меню 2 (расширенные функции) Пункты меню, выделенные серым цветом ( SP1 ) не активны в 2-проводном режиме работы.

### <span id="page-14-0"></span>**8.2 Пояснения к главному меню**

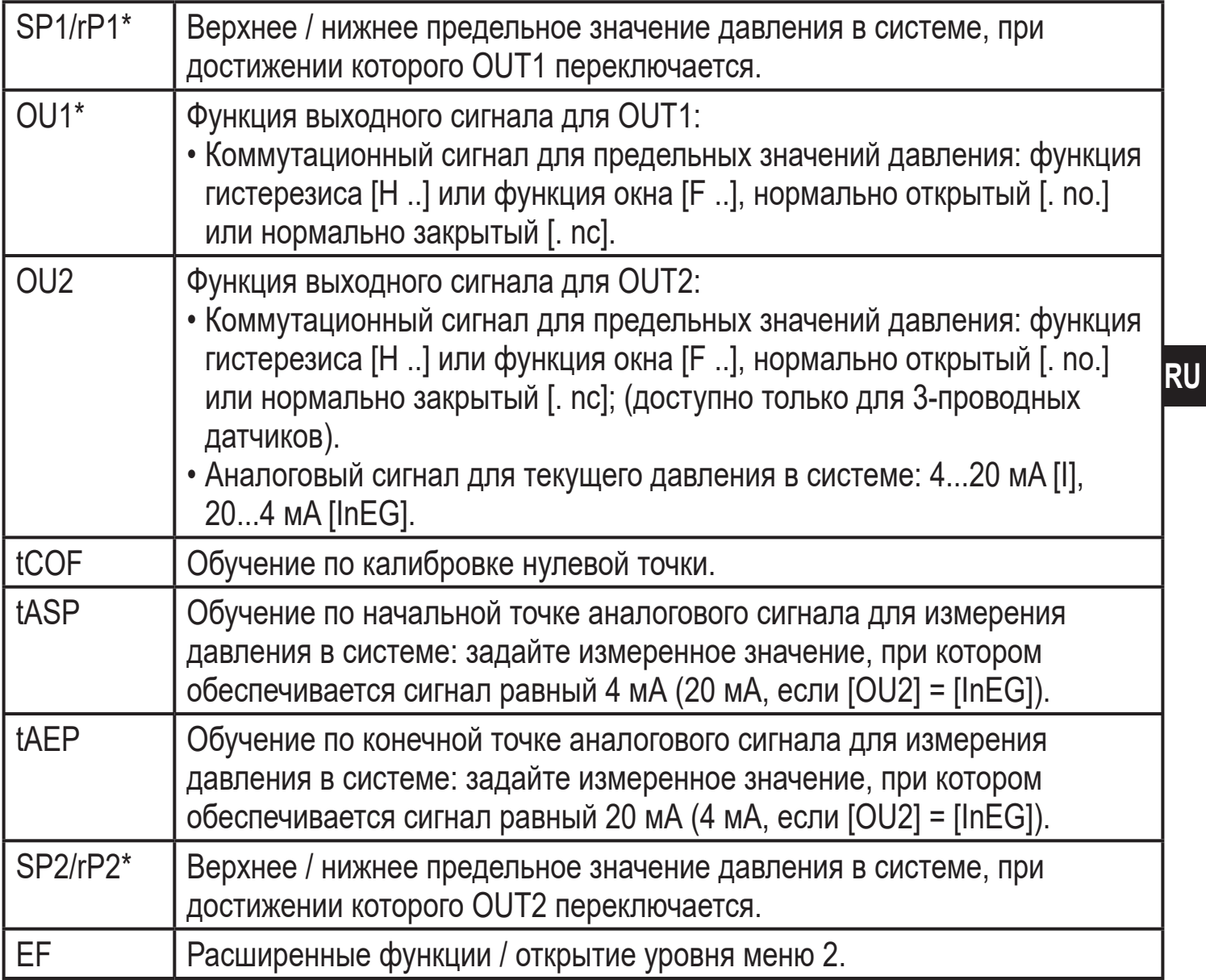

\* пункты меню не активны для 2-проводных приборов

#### <span id="page-15-0"></span>**8.3 Структура меню: уровень 2 (расширенные функции)**

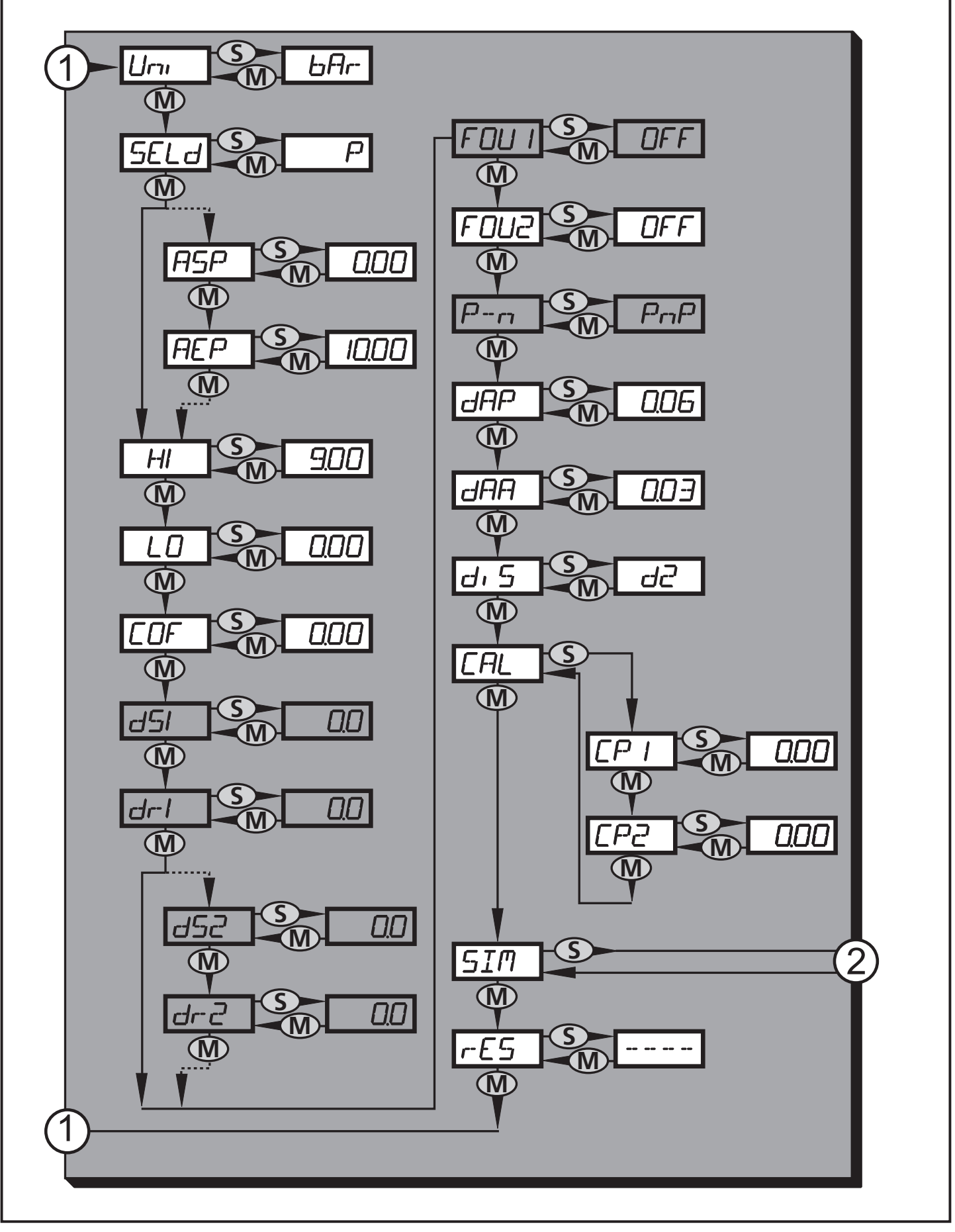

1: Переход к главному меню; 2: Переход к уровню меню 3 (моделирование). Пункты меню, выделенные серым цветом ( ASP ) не активны в 2-проводном режиме работы.

## <span id="page-16-0"></span>**8.4 Пояснения к уровню меню 2**

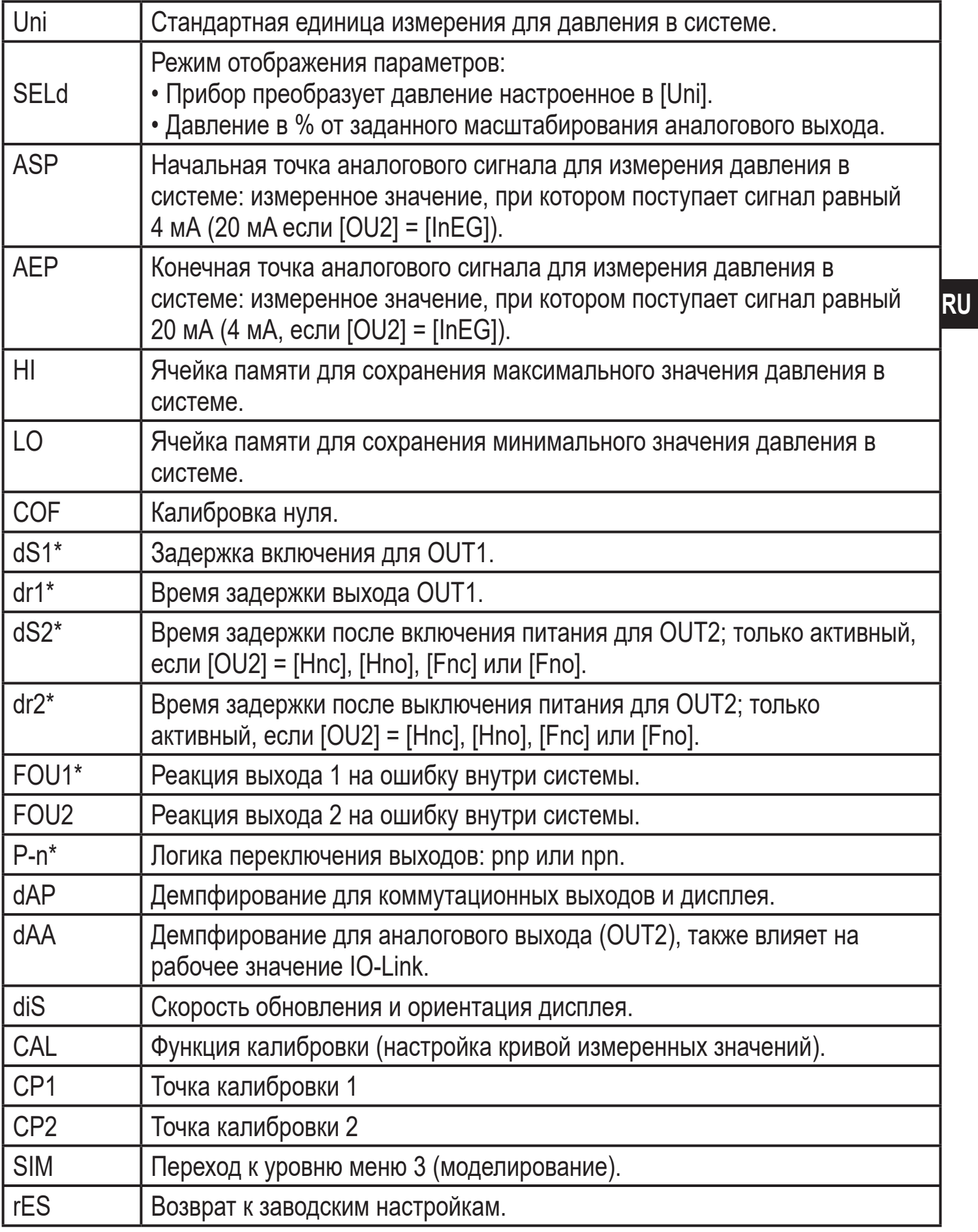

\* пункты меню не активны для 2-проводного режима работы

## <span id="page-17-0"></span>**8.5 Структура меню: уровень 3 (моделирование)**

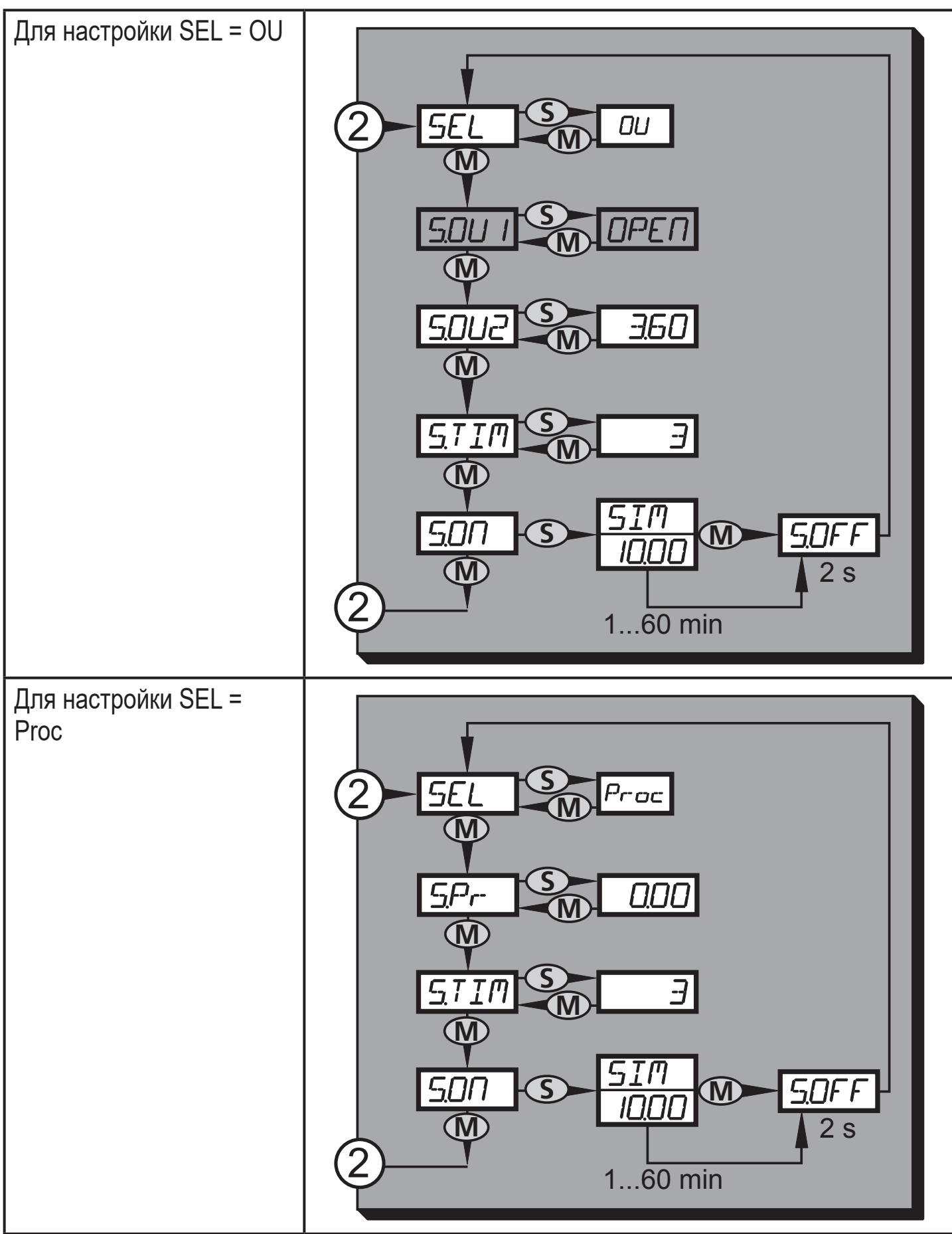

2: Переход к уровню меню 2 (расширенные функции) Пункты меню, выделенные серым цветом ( S.OU1 ) не активны в 2-проводном режиме работы.

## <span id="page-18-0"></span>**8.6 Пояснения к уровню меню 3**

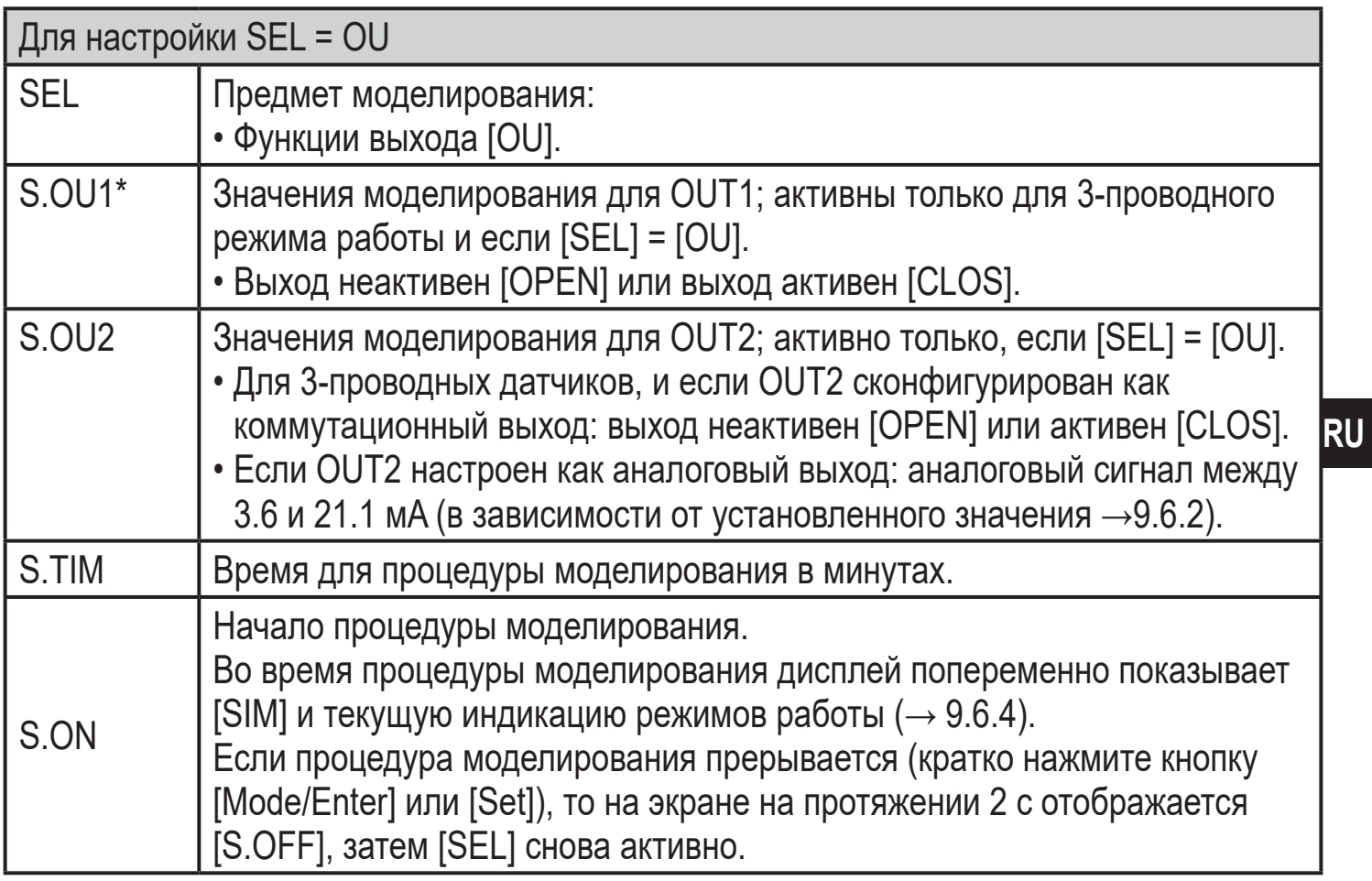

\* пункт меню не активен для 2-проводного режима работы

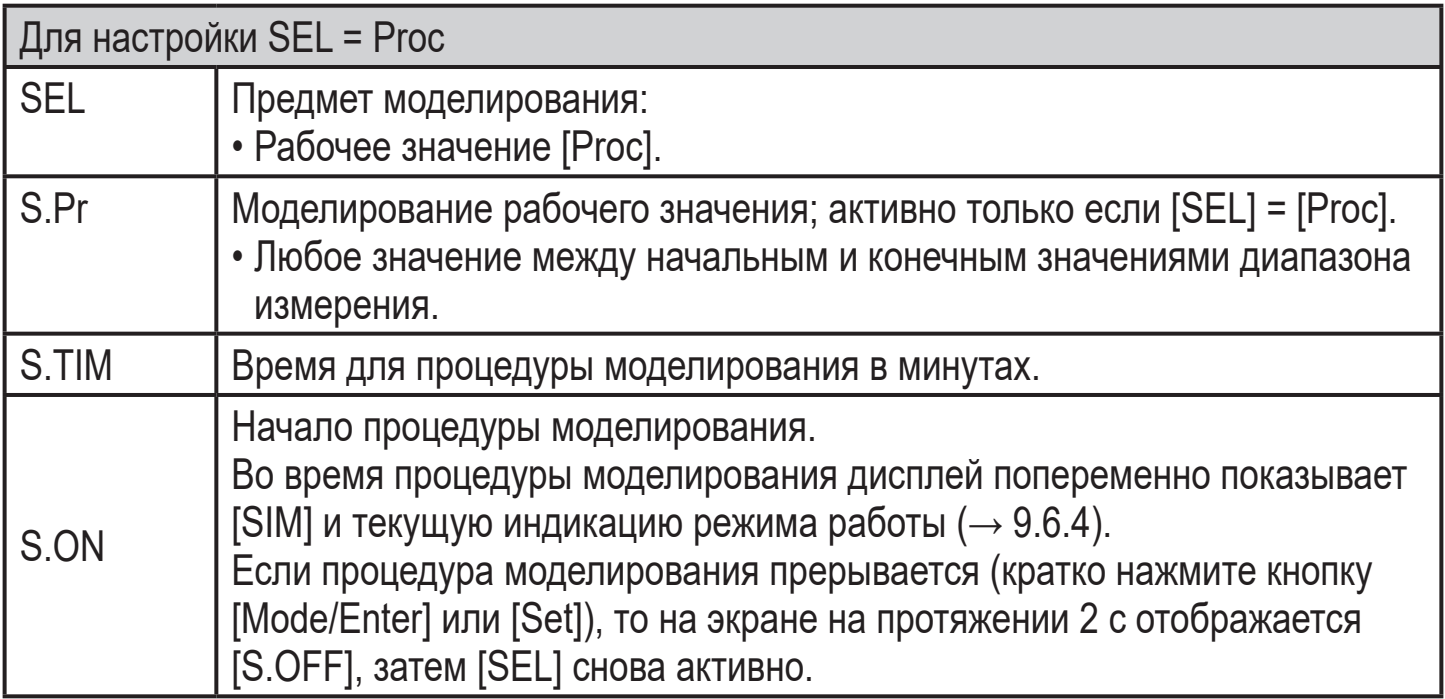

19

# <span id="page-19-0"></span>**9 Настройка параметров**

Во время настройки параметров датчик остаётся в рабочем режиме. Прибор выполняет измерение в соответствии с установленными параметрами до тех пор, пока не завершится настройка параметров.

Исключения: Переход на параметры СОГ ( $\rightarrow$  9.4.1), СР1 и СР2 ( $\rightarrow$  9.4.7) вступает в силу незамедлительно.

## **9.1 О настройке параметров**

Настройка каждого параметра осуществляется в 3 этапа:

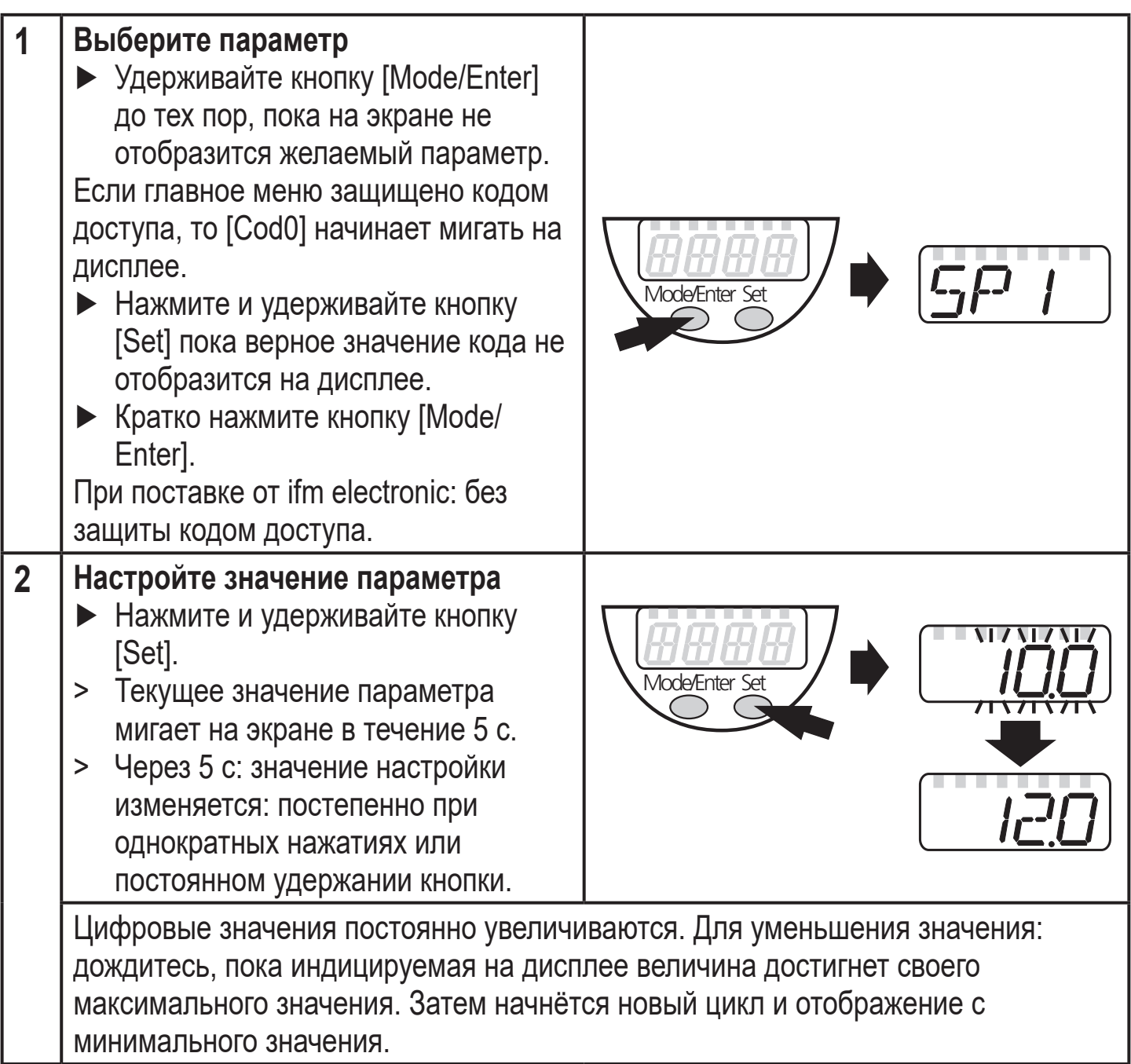

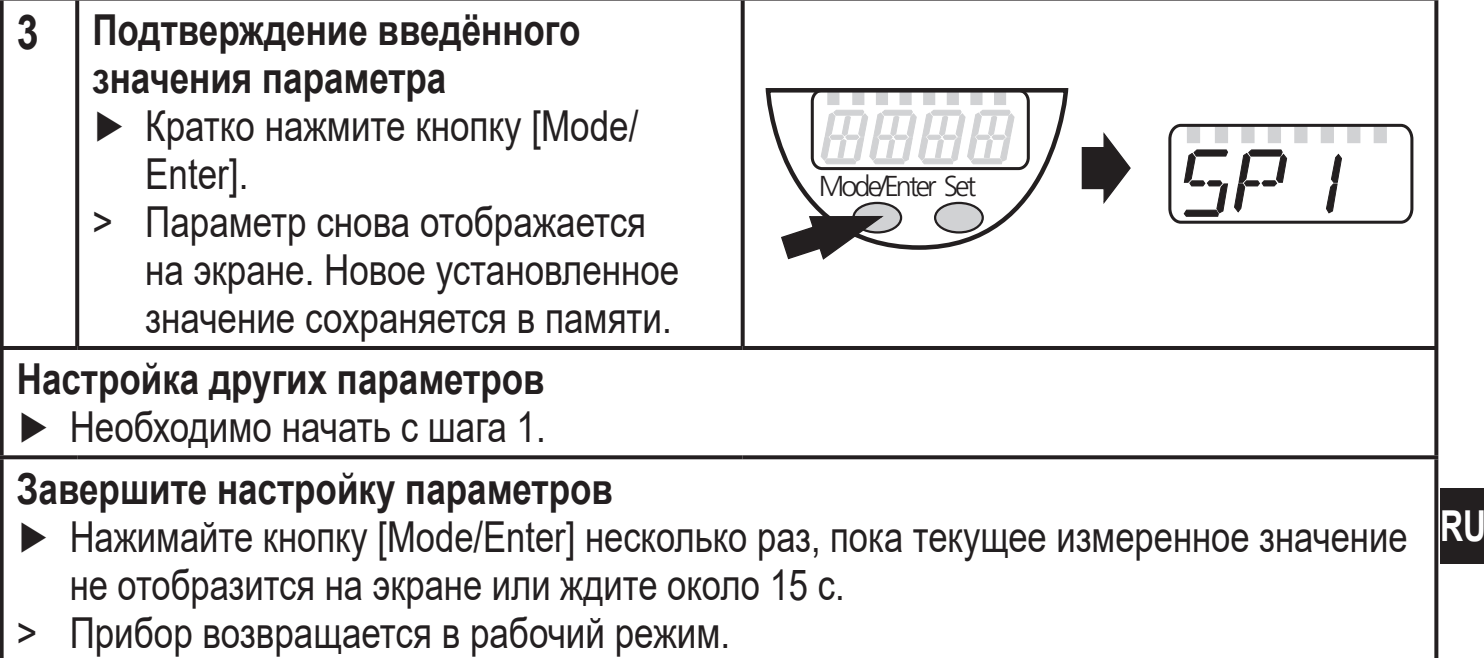

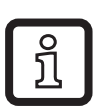

Для 2-проводного режима работы пункты меню, касающиеся коммутационных функций, не активны  $(\rightarrow 8 \text{ C}$ труктура меню); кроме того, нельзя выбрать те значения параметров некоторых пунктов меню, которые относятся к коммутационным функциям.

- Если [SLoc] отображается на дисплее при попытке изменения значения параметра, то датчик заблокирован с помощью программного обеспечения. Прибор можно разблокировать только в настройках параметров программного обеспечения.
- Если настройка параметров осуществляется через интерфейс пользователя программного обеспечения ifm, то значения можно ввести прямо в соответствующие поля.
- Перечень параметров для настройки интерфейса IO-Link → Вы найдёте на:

www.ifm.com

- Переход по меню с уровня 1 на уровень 2:
	- ► Нажимайте кнопку [Mode/Enter], пока [EF] не отобразится на экране.

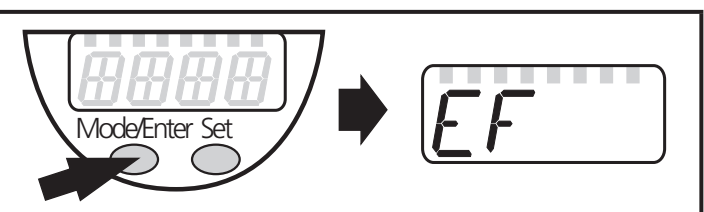

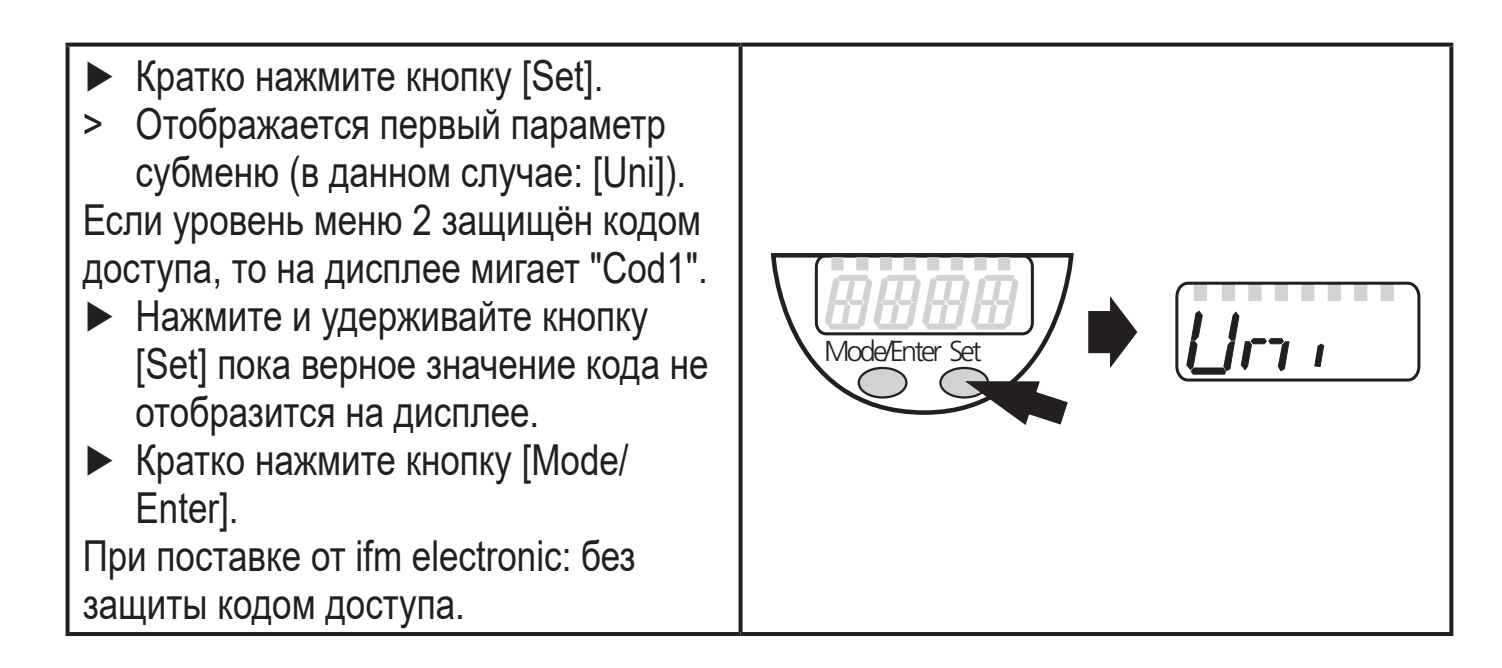

- Блокировка/ разблокировка Для избежания нежелательных изменений в настройках есть возможность электронной блокировки датчика.
- ► Убедитесь, что прибор работает в нормальном рабочем режиме. ► Нажмите и удерживайте кнопку [Mode/Enter] + [Set] на протяжении 10 с. > [Loc] отображается на экране. Mode/Enter Set  $10<sub>S</sub>$ 
	-

Во время эксплуатации: [Loc] кратко отображается при попытке внесения изменений в значения параметров.

Для разблокировки:

- ► Нажмите и удерживайте кнопку [Mode/Enter] + [Set] на протяжении 10 с.
- > [uLoc] отображается на экране.

Заводская настройка прибора: в незаблокированном состоянии.

• Превышение времени ожидания:

Если в течение 15 с не будет нажата ни одна кнопка, то датчик возвращается в режим измерения с неизмененными значениями.

Mode/Enter Set

10

## <span id="page-22-0"></span>**9.2 Конфигурация дисплея (при необходимости)**

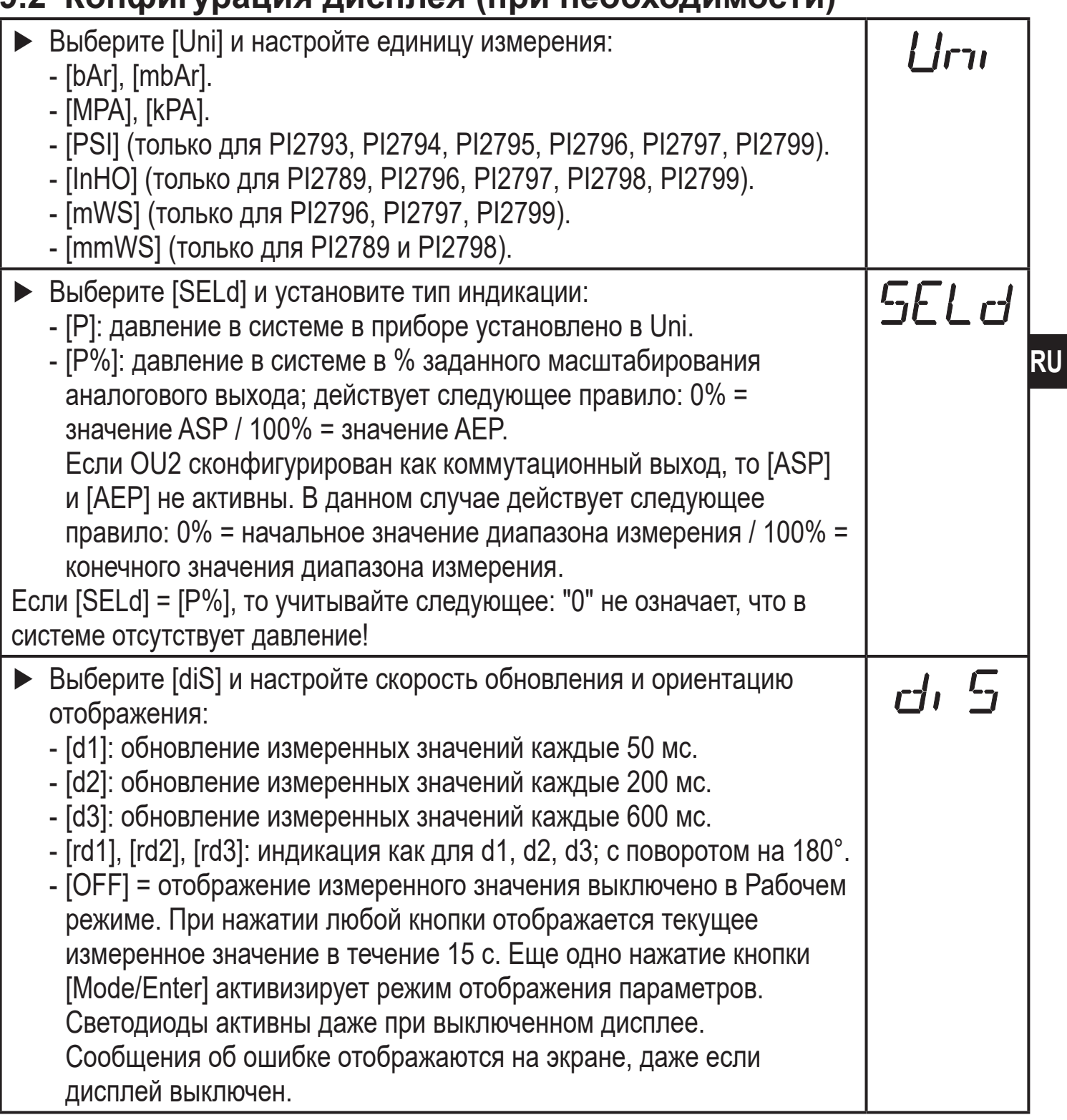

## **9.3 Настройка выходных сигналов**

## **9.3.1 Настройка функции выхода**

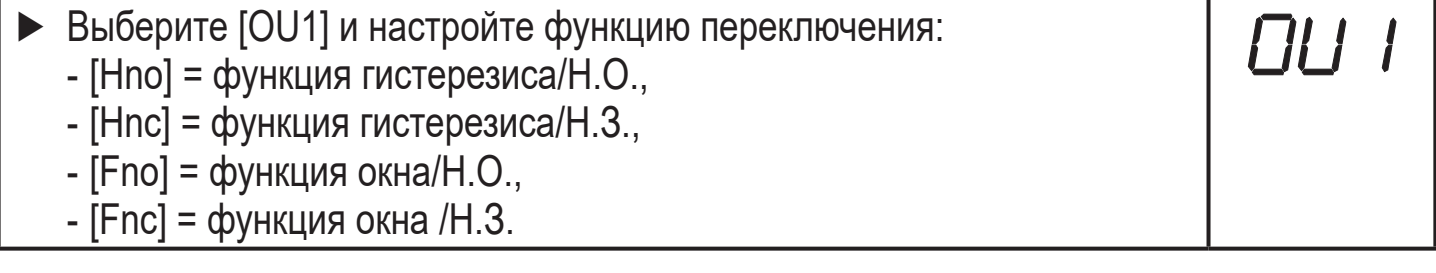

<span id="page-23-0"></span>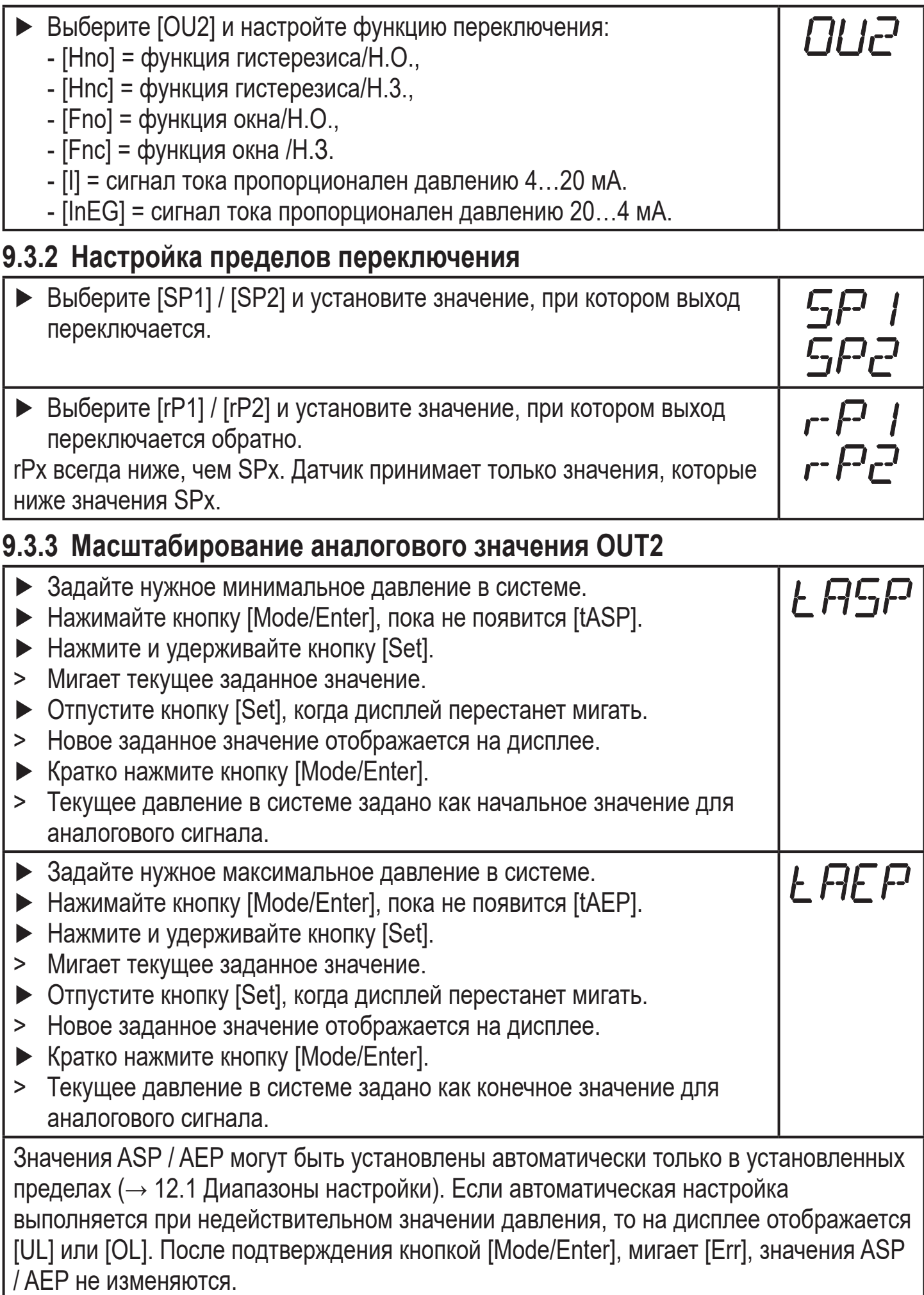

<span id="page-24-0"></span>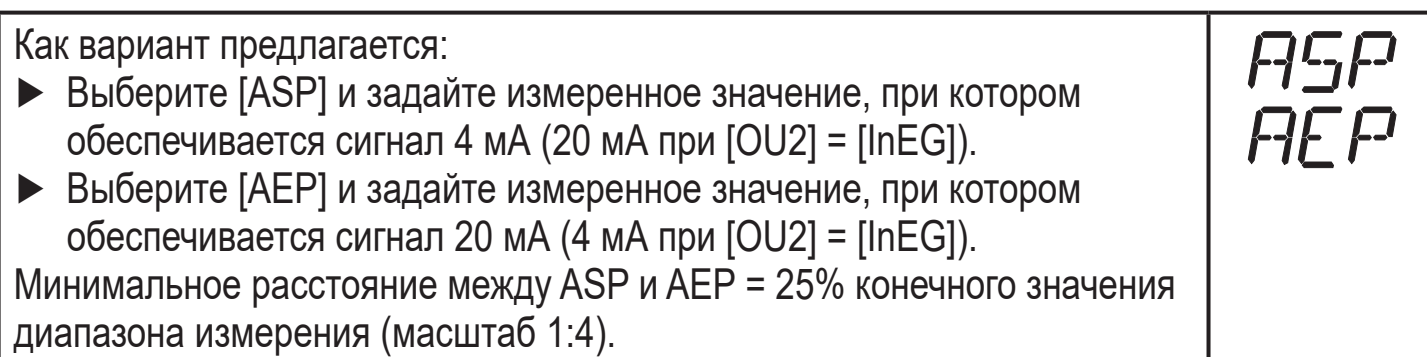

## **9.4 Дополнительные настройки пользователя**

## **9.4.1 Калибровка нулевой точки**

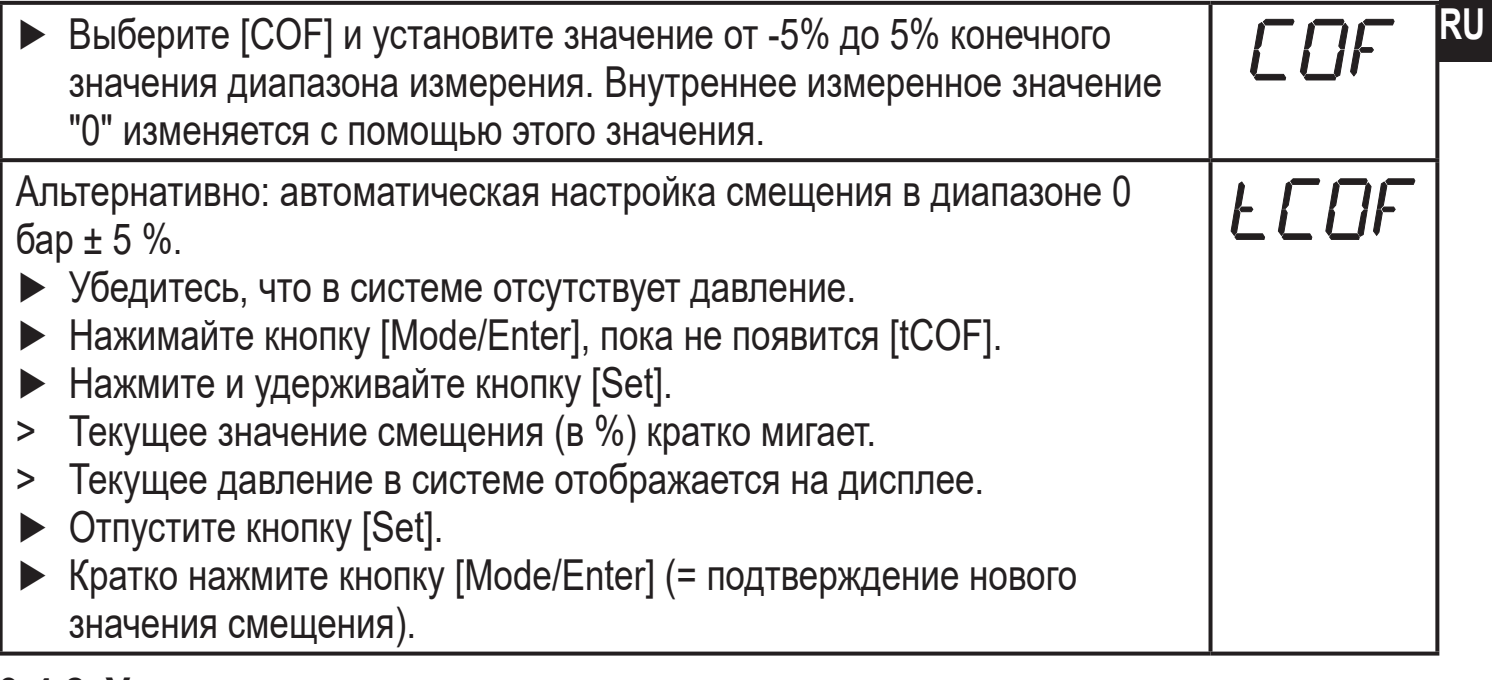

## **9.4.2 Установка статуса выходного сигнала в случае неисправности**

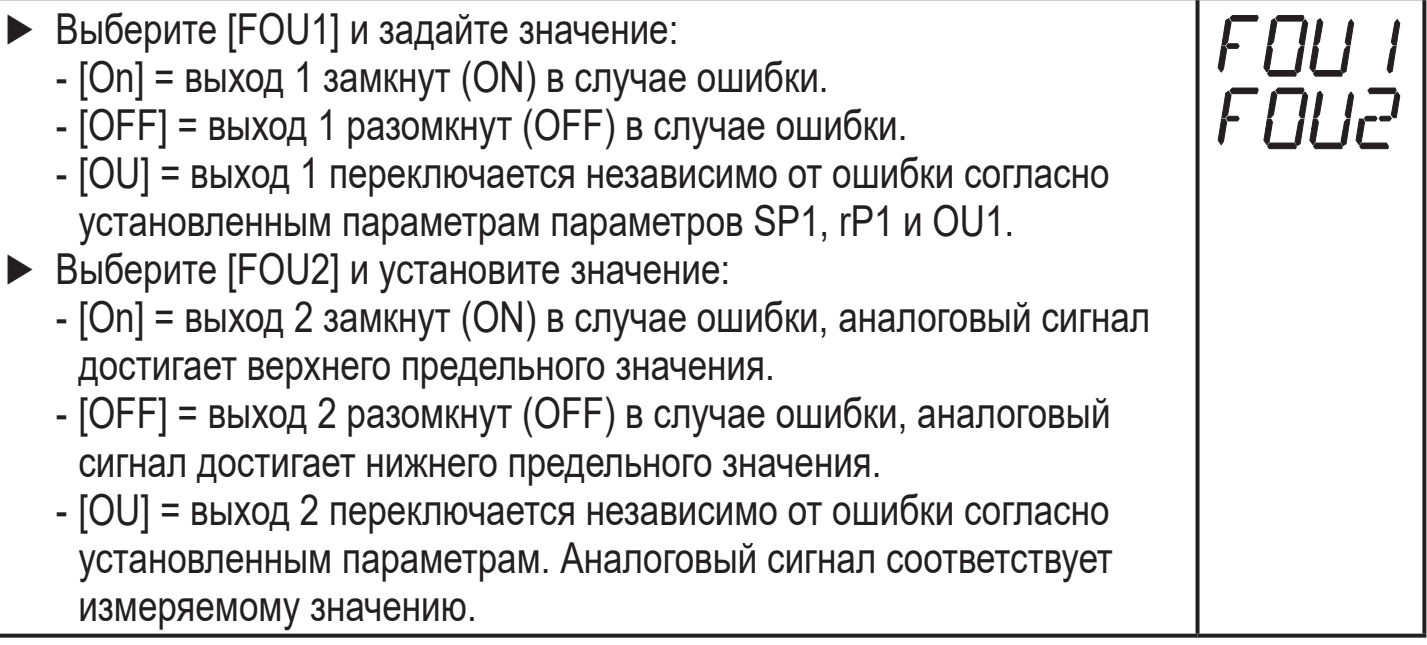

Индикация ошибок $\rightarrow$  10.3

#### <span id="page-25-0"></span>**9.4.3 Время задержки для переключаемых выходов**

[dS1] / [dS2] = задержка включения для OUT1 / OUT2.

 $[dr1] / [dr2]$  = задержка выключения для OUT1 / OUT2.

► Выберите [dS1], [dS2], [dr1] или [dr2] и задайте значение между 0.1 и 50 с (при 0.0 время задержки неактивно).

### **9.4.4 Настройка логики переключения коммутационных выходов**

► Выберите [P-n] и установите [PnP] или [nPn].

#### **9.4.5 Настройка демпфирования для переключаемого сигнала**

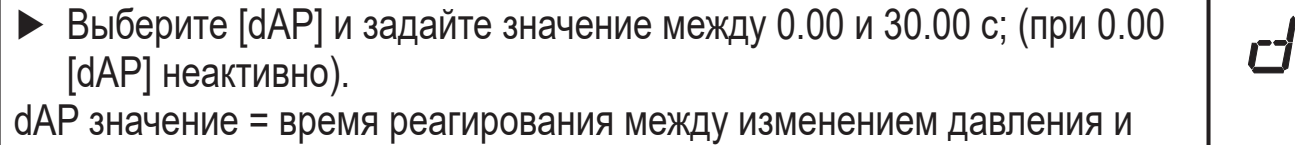

изменением статуса переключения в секундах.

[dAP] влияет на частоту переключения:  $f_{max} = 1 \div 2dAP$ .

[dAP] тоже воздействует на дисплей.

#### **9.4.6 Настройка демпфирования для аналогового сигнала**

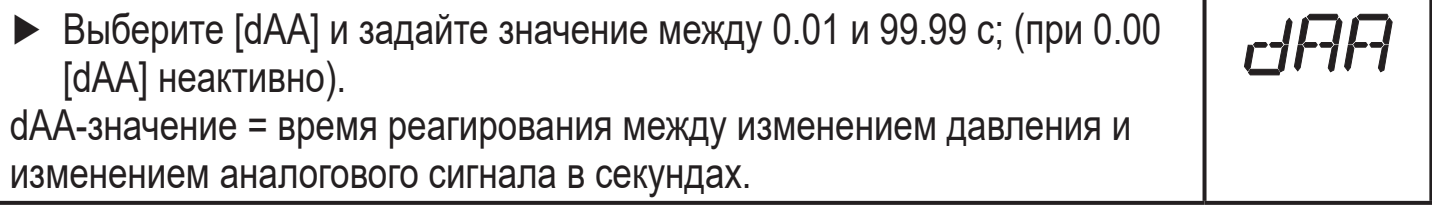

#### **9.4.7 Калибровка кривой измеренных значений**

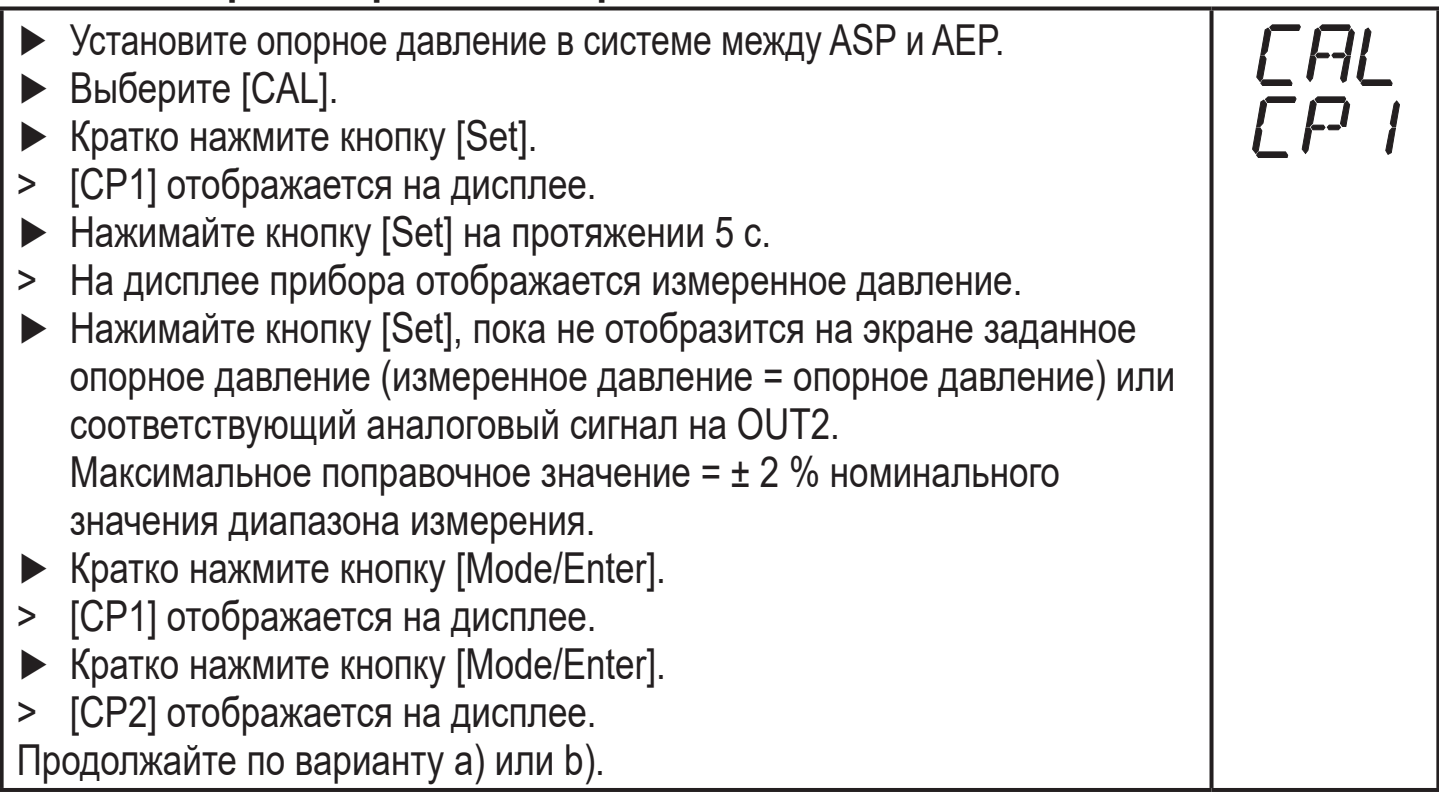

26

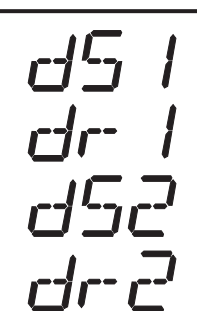

<span id="page-26-0"></span>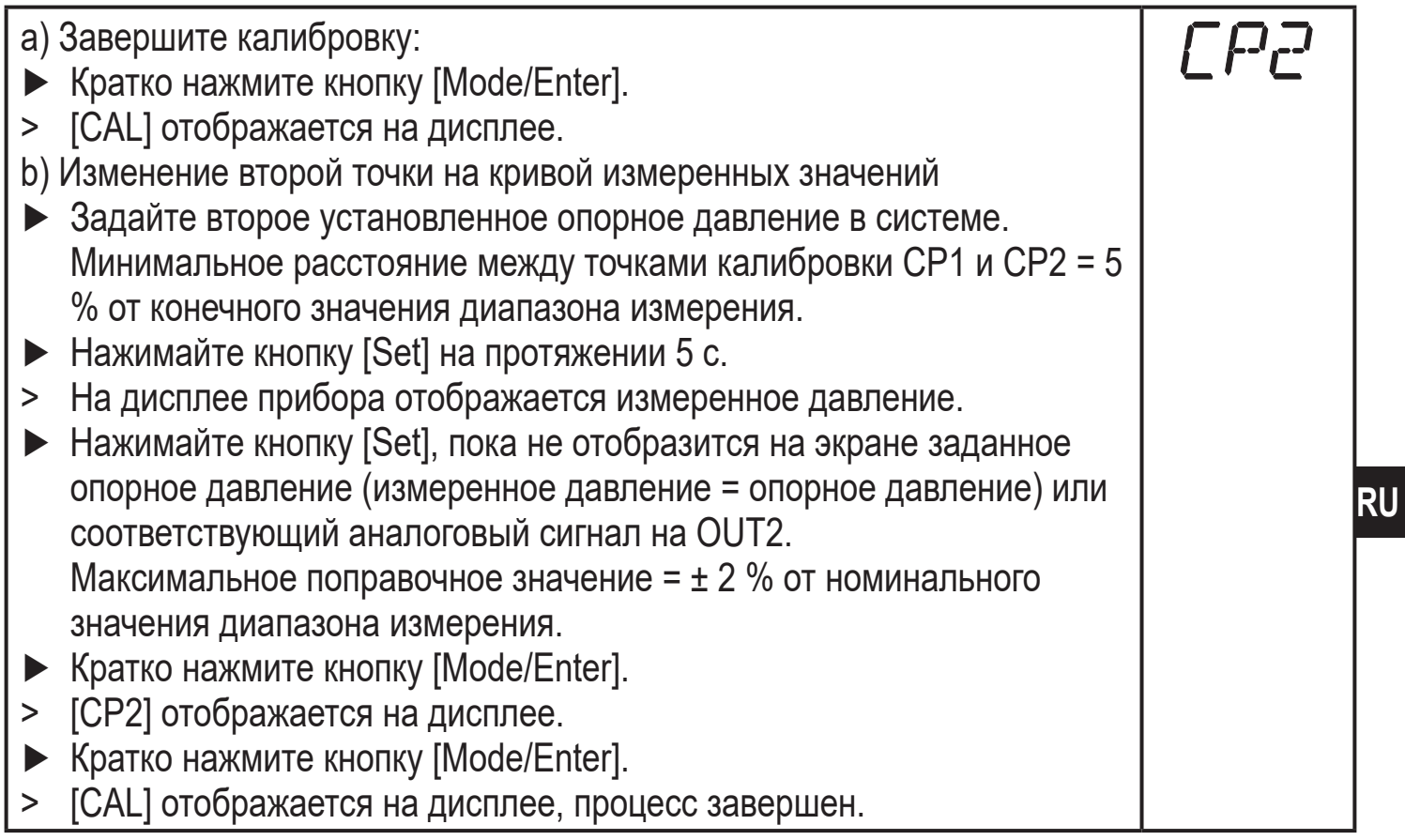

## **9.5 Сервисные функции**

## **9.5.1 Считывание мин./макс. значения для давления в системе**

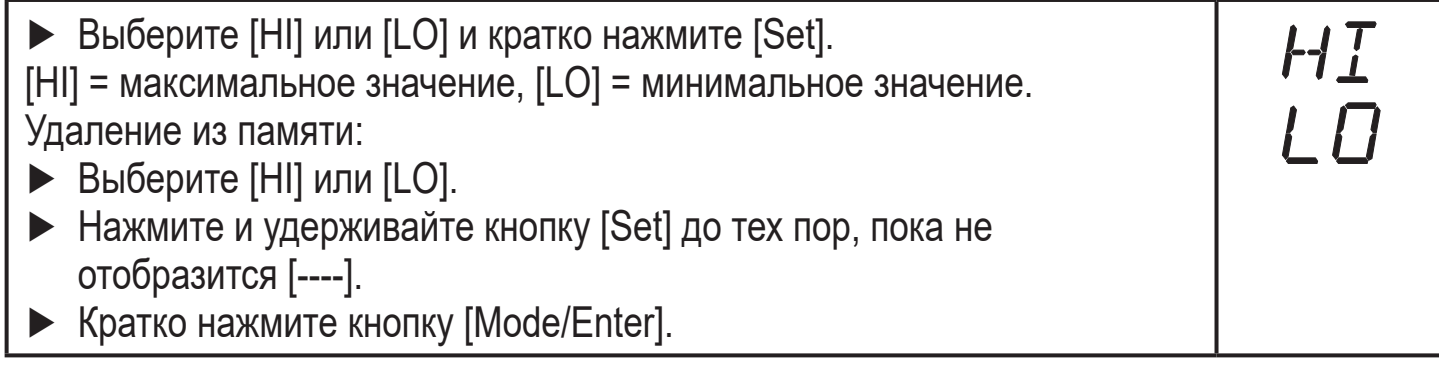

### **9.5.2 Сброс всех параметров и возвращение к заводским настройкам**

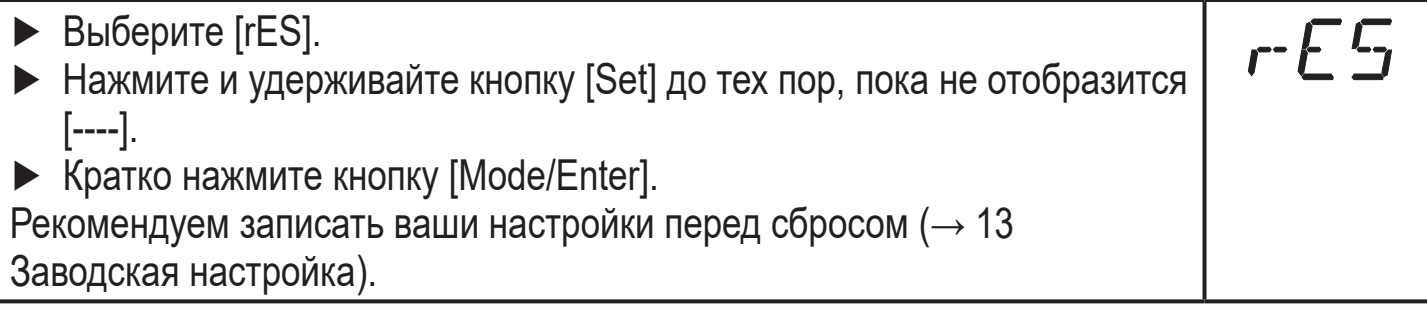

### <span id="page-27-0"></span>**9.6 Функция моделирования**

## **9.6.1 Открытие уровня меню 3 (моделирование)**

- ► Выберите [EF] и кратко нажмите [Set] (= для того, чтобы открыть уровень меню 2).
- ► Выберите [SIM] и кратко нажмите [Set] (= для того, чтобы открыть уровень меню 3).
- > [SEL] отображается на дисплее.

## **9.6.2 Настройка значения моделирования**

#### **Состояния выхода** SEL Если [SEL] активно: ► Нажмите и удерживайте кнопку [Set], пока [OU] не отобразится на экране. ► Кратко нажмите кнопку [Mode/Enter]. > [S.OU1] отображается на экране (в 2-проводном режиме отображается [S.OU2]). ► Нажмите [Set] для ввода нужного значения: - [OPEN] = выход 1 неактивен / открытый. - [CLOS] = выход 1 активен / закрытый. ► Кратко нажмите кнопку [Mode/Enter]. > [S.OU2] отображается на дисплее. ► Нажмите [Set] для ввода нужного значения: • Если  $[OU2]$  =  $[Hnc]$ ,  $[Hno]$ ,  $[Enc]$  или  $[Fno]$  (не в 2-проводном режиме): - [OPEN] = выход 2 неактивен / открытый. - [CLOS] = выход 2 активен / закрытый. • Если [OU2] = [I] или [InEG]: - 3.60...21.10 мA с шагом 0.01 мA. ► Кратко нажмите кнопку [Mode/Enter]. **Рабочее значение** 5EL Если [SEL] активно: ► Нажмите и удерживайте кнопку [Set], пока [Proc] не отобразится на экране. ► Кратко нажмите кнопку [Mode/Enter]. > [S.Pr] отображается на дисплее. ► Нажмите [Set] для ввода нужного значения давления. ► Кратко нажмите кнопку [Mode/Enter].

#### **9.6.3 Настройка времени моделирования**

► Выберите [S.TIM] и введите значение между 1...60 минутами.

EF

SIM

### <span id="page-28-0"></span>**9.6.4 Начало моделирования**

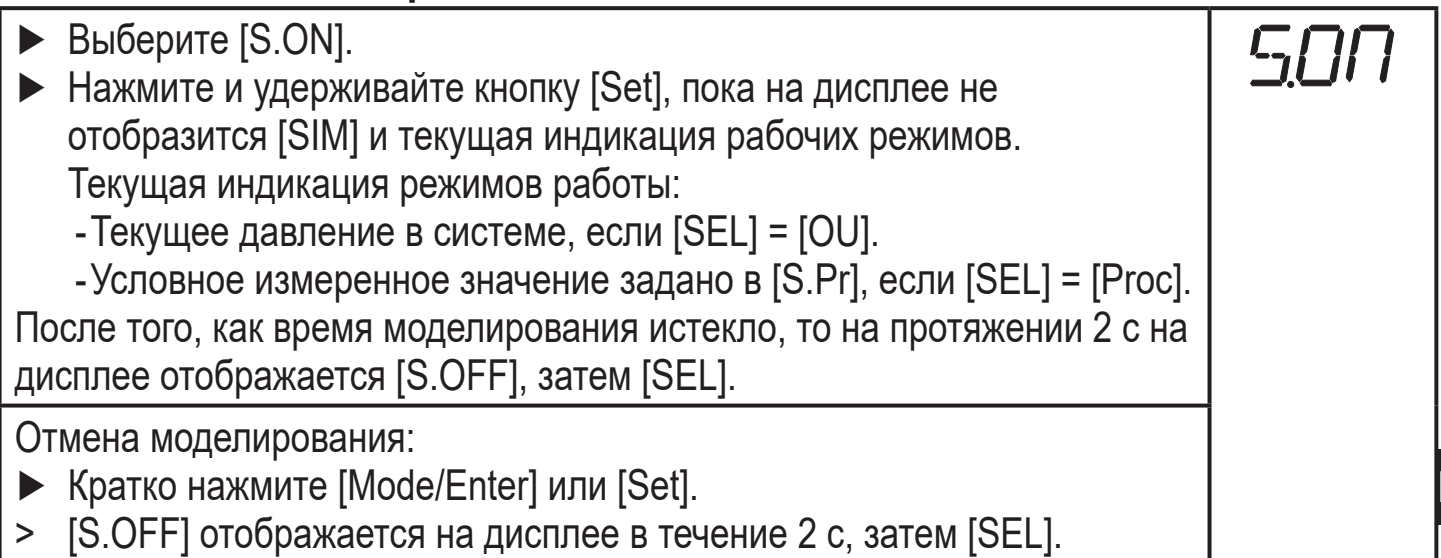

## **10 Эксплуатация**

После подачи питания датчик находится в режиме измерения (= нормальный режим работы). Датчик осуществляет измерение и обработку результатов измерения и вырабатывает выходные сигналы согласно установленным параметрам.

Рабочая индикация → Глава 7 Рабочие элементы и индикация.

### **10.1 Просмотр установленных параметров**

- ► Удерживайте кнопку [Mode/Enter] до тех пор, пока на экране не отобразится желаемый параметр.
- ► Кратко нажмите кнопку [Set].
- > Прибор отображает установленное значение параметра около. 15 с. Через 15 с. параметр отображается снова, затем прибор возвращается в Режим измерения.

### **10.2 Переход дисплея в Режим измерения**

- ► Кратко нажмите кнопку [Set] в рабочем режиме RUN mode.
- > Датчик показывает текущее измеренное значение в выбранной единице измерения около. 15 с:
	- Давление в системе в единице измерения, установленной в Uni.
	- Давление в системе в % от значения на аналоговом выходе с учётом установки его масштабирования, если [OU2] сконфигурирован как аналоговый выход.
	- Давление в % от предельного значения диапазона измерения, если [OU2] сконфигурирован как коммутационный выход.

**RU**

## <span id="page-29-0"></span>**10.3 Самодиагностика / индикация ошибок**

Датчик имеет много самодиагностических функций.

- Он автоматически выполняет самодиагностику во время эксплуатации.
- Он отображает предупреждения и ошибки через IO-Link или на дисплее (даже если дисплей выключен).
- Eсли будет обнаружена ошибка, то выходы настраиваются согласно установленным параметрам FOU1 и FOU2  $(\rightarrow 9.4.2)$ .

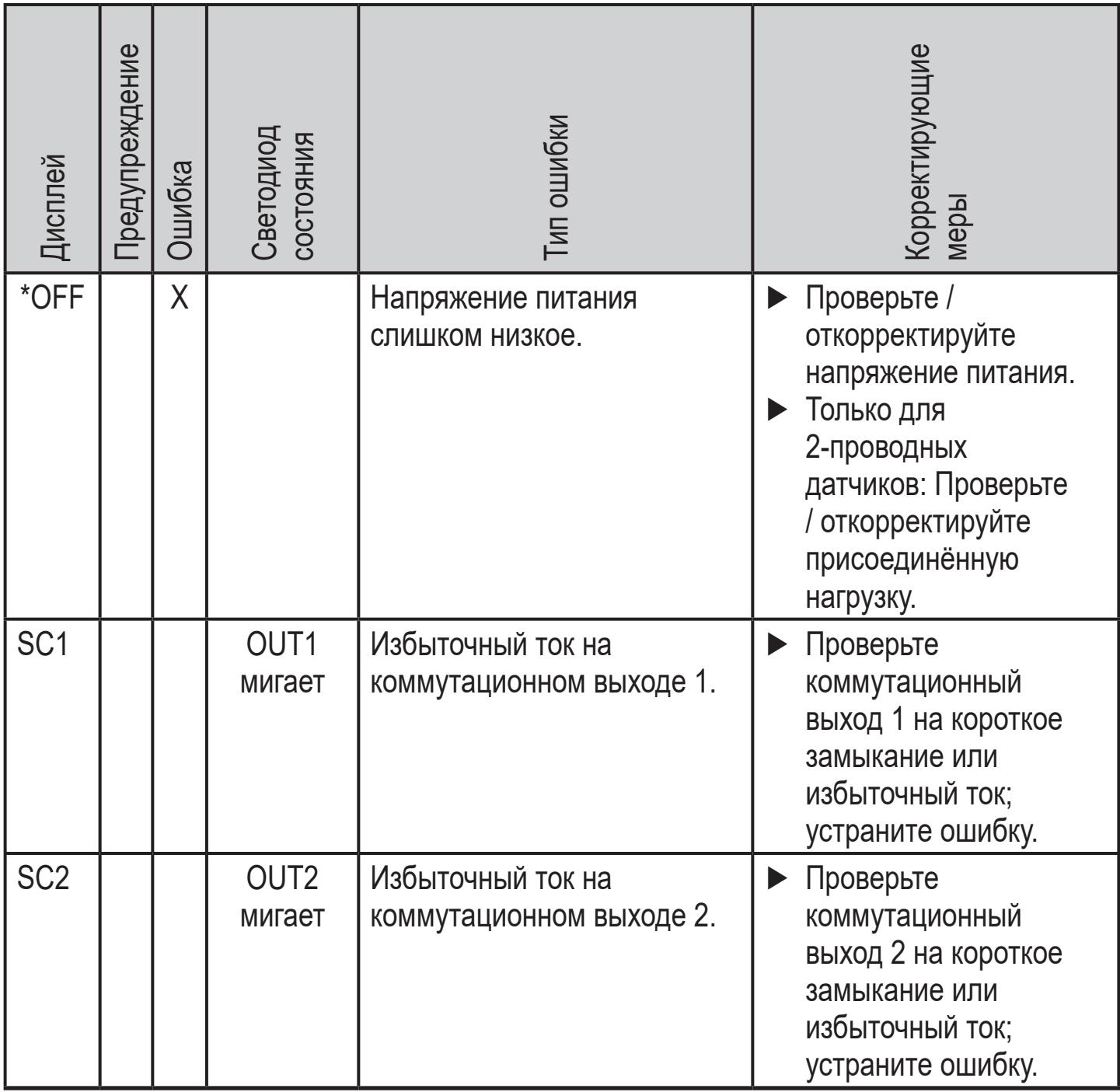

\* В случае пониженного напряжения питания (номер ошибки W403) не отображается ничего.

\*\*  $2 = Out of Spec$ ;  $4 = Heuchapablorb$ 

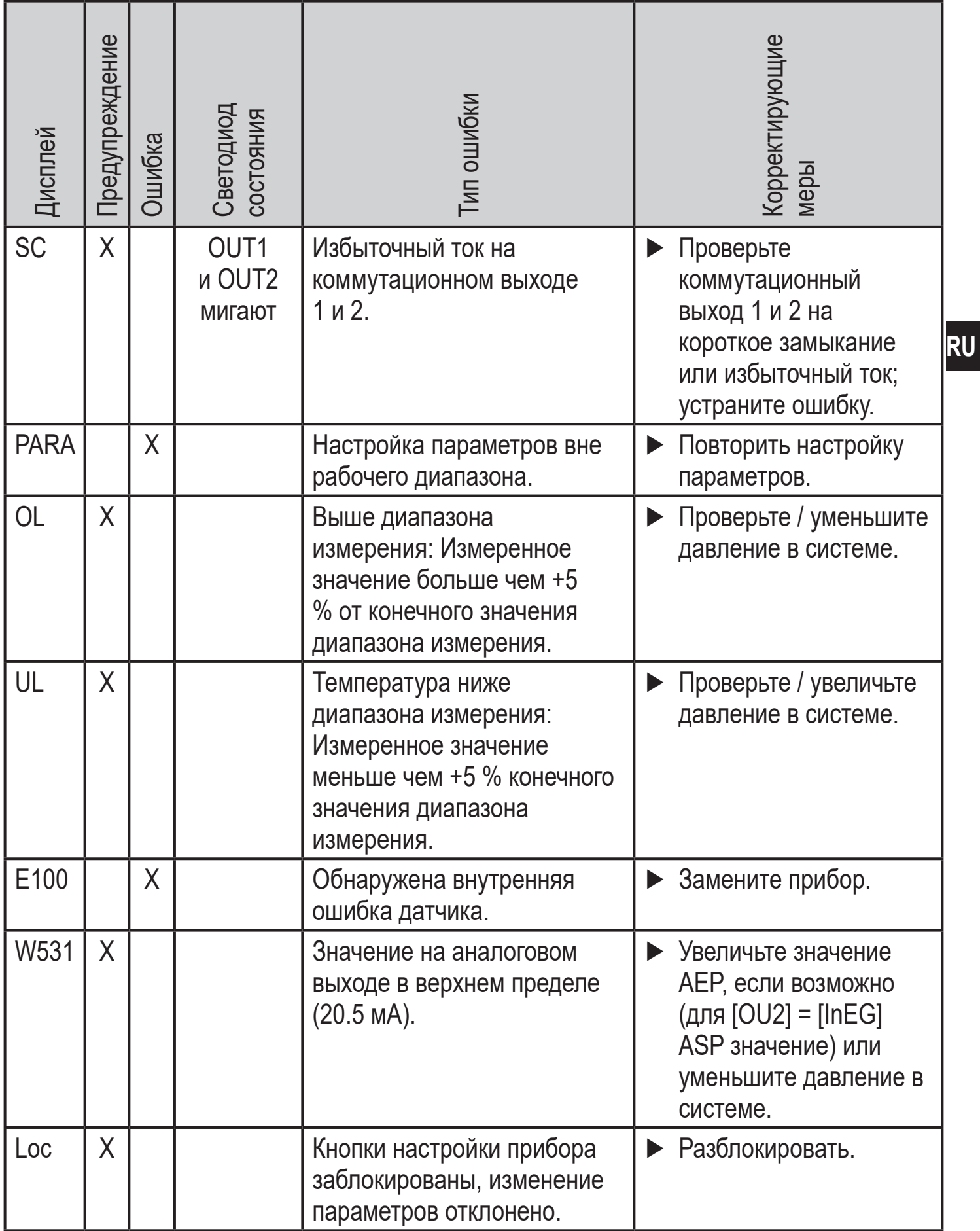

\* В случае пониженного напряжения питания (номер ошибки W403) не отображается ничего.

<sup>\*\*</sup>  $2 = Out of Spec$ ;  $4 = Heuchp$ авность

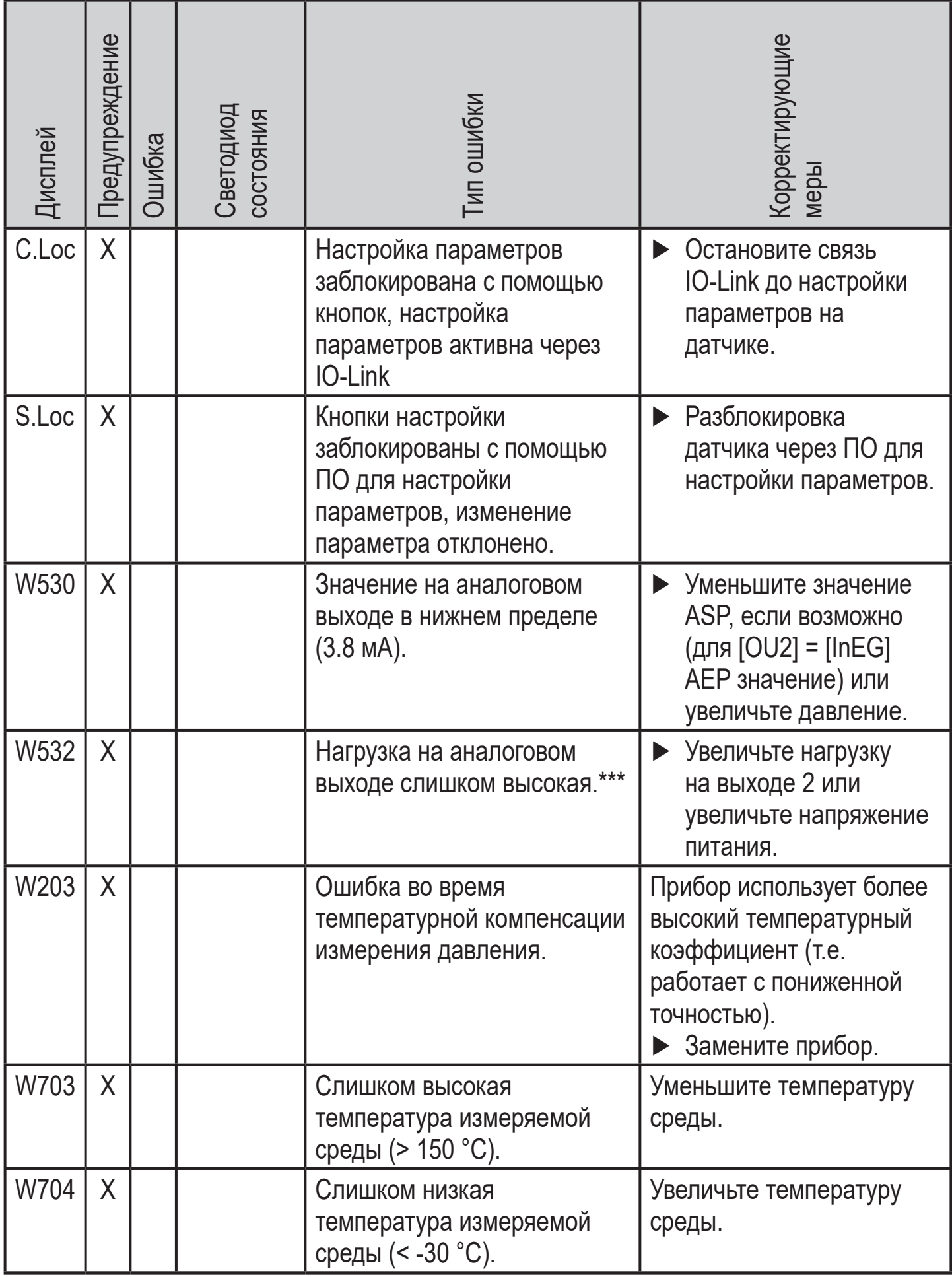

\* В случае пониженного напряжения питания (номер ошибки W403) не отображается ничего.

\*\* 2 = Out of Spec; 4 = неисправность

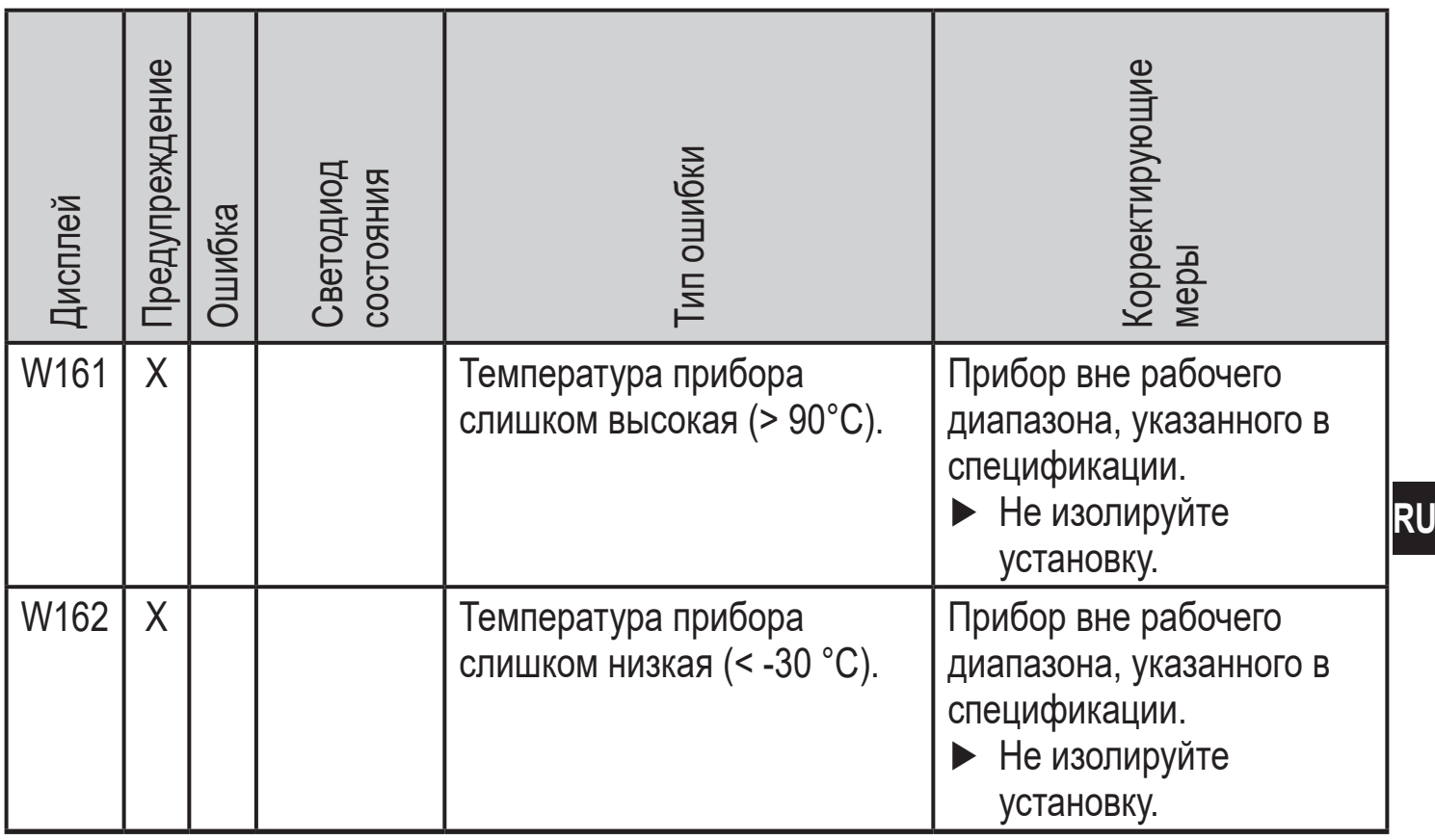

\* В случае пониженного напряжения питания (номер ошибки W403) не отображается ничего.

\*\*  $2 = Out of Spec$ ;  $4 = Heuchapabroc$ ть

\*\*\* Отображается только в 3-проводном режиме. В 2-проводном режиме обнаруживается и отображается предупреждение о пониженном напряжении. Eсли OU2 не используется, то сообщение может быть подавлено c помощью настройки коммутационной функции для  $OU2 \rightarrow 9.3.1$ ).

## <span id="page-33-0"></span>**10.4 Диапазоны настройки**

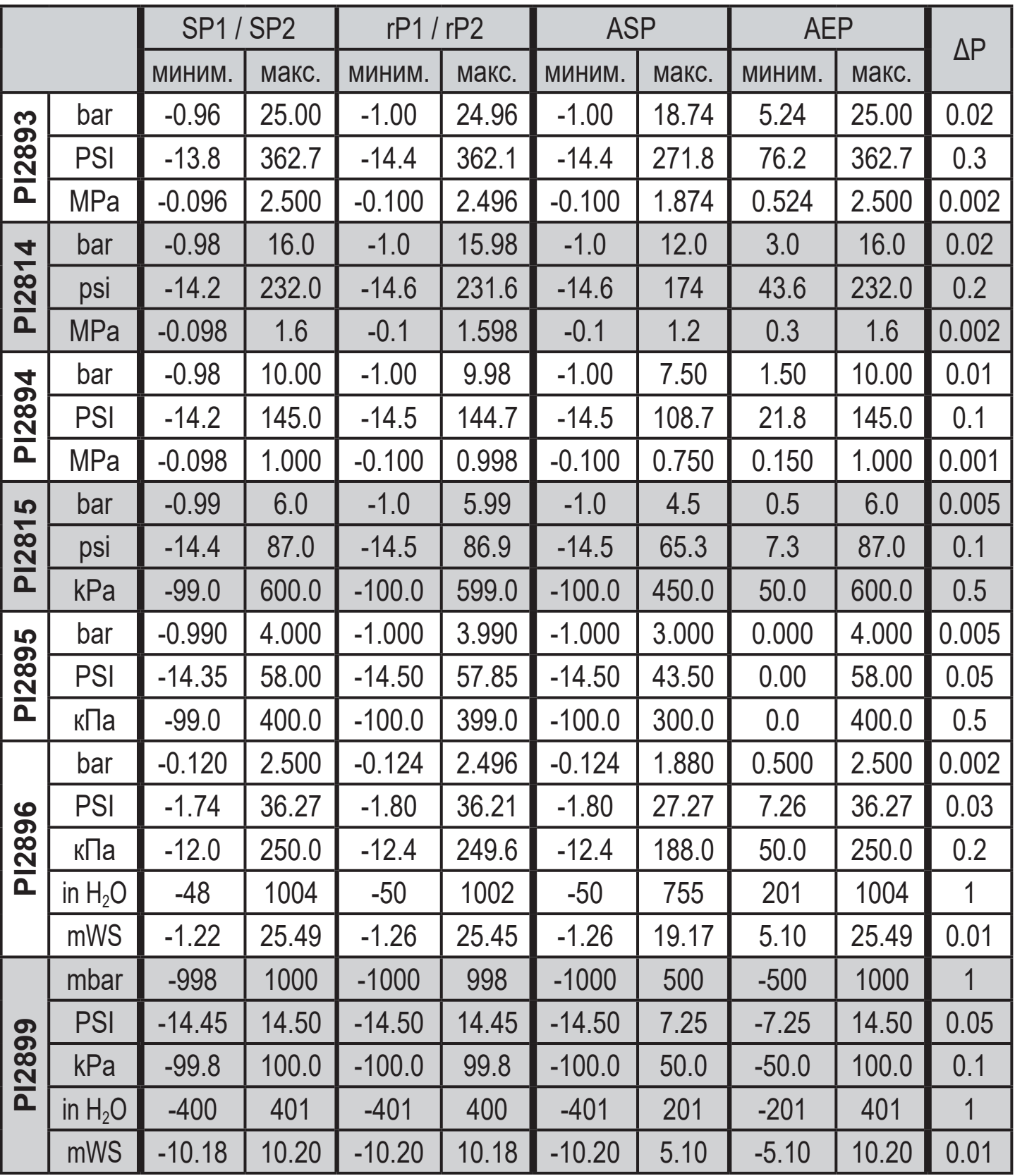

ΔP = шаг приращения

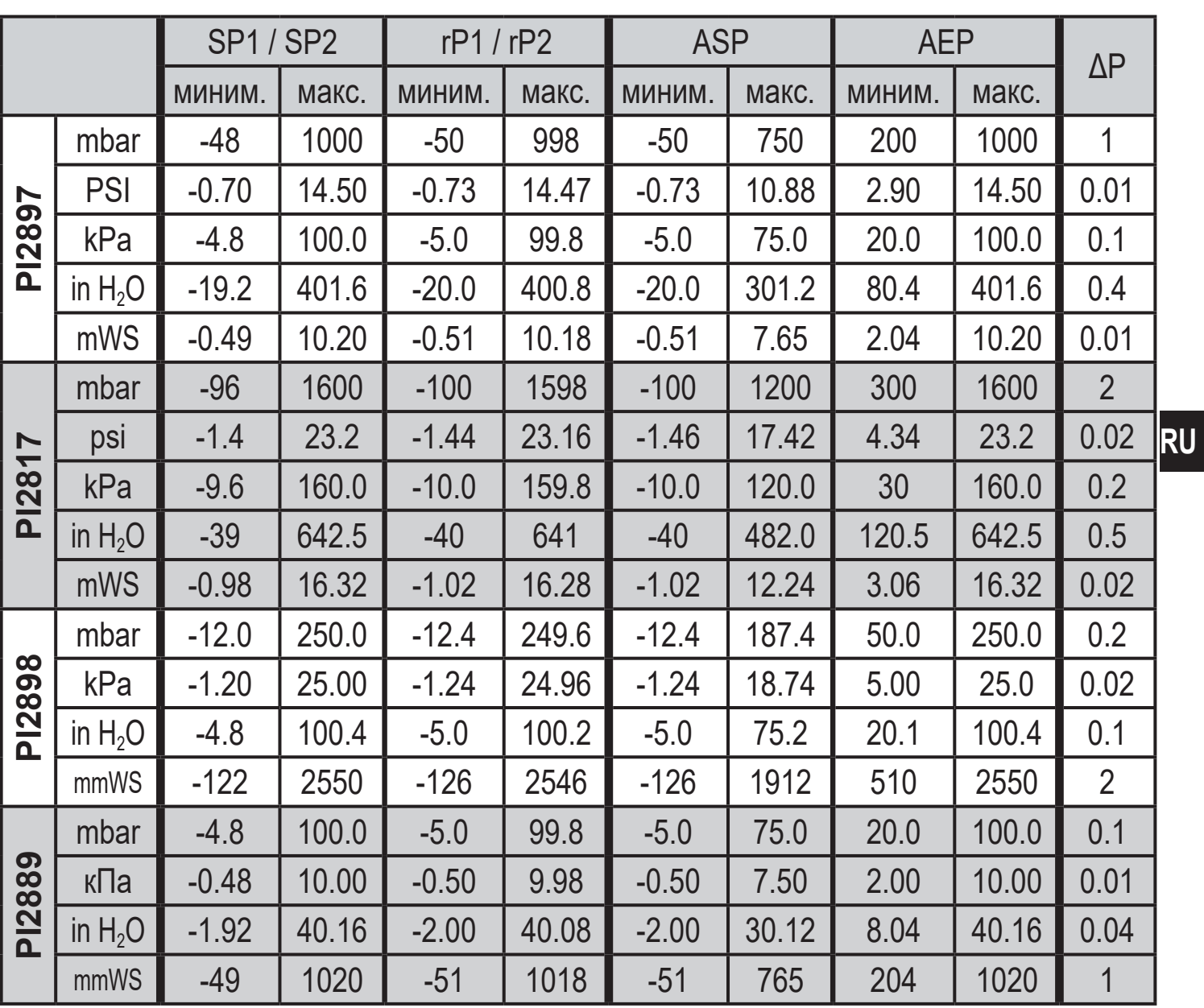

ΔP = шаг приращения

## <span id="page-35-0"></span>**11 Заводская настройка**

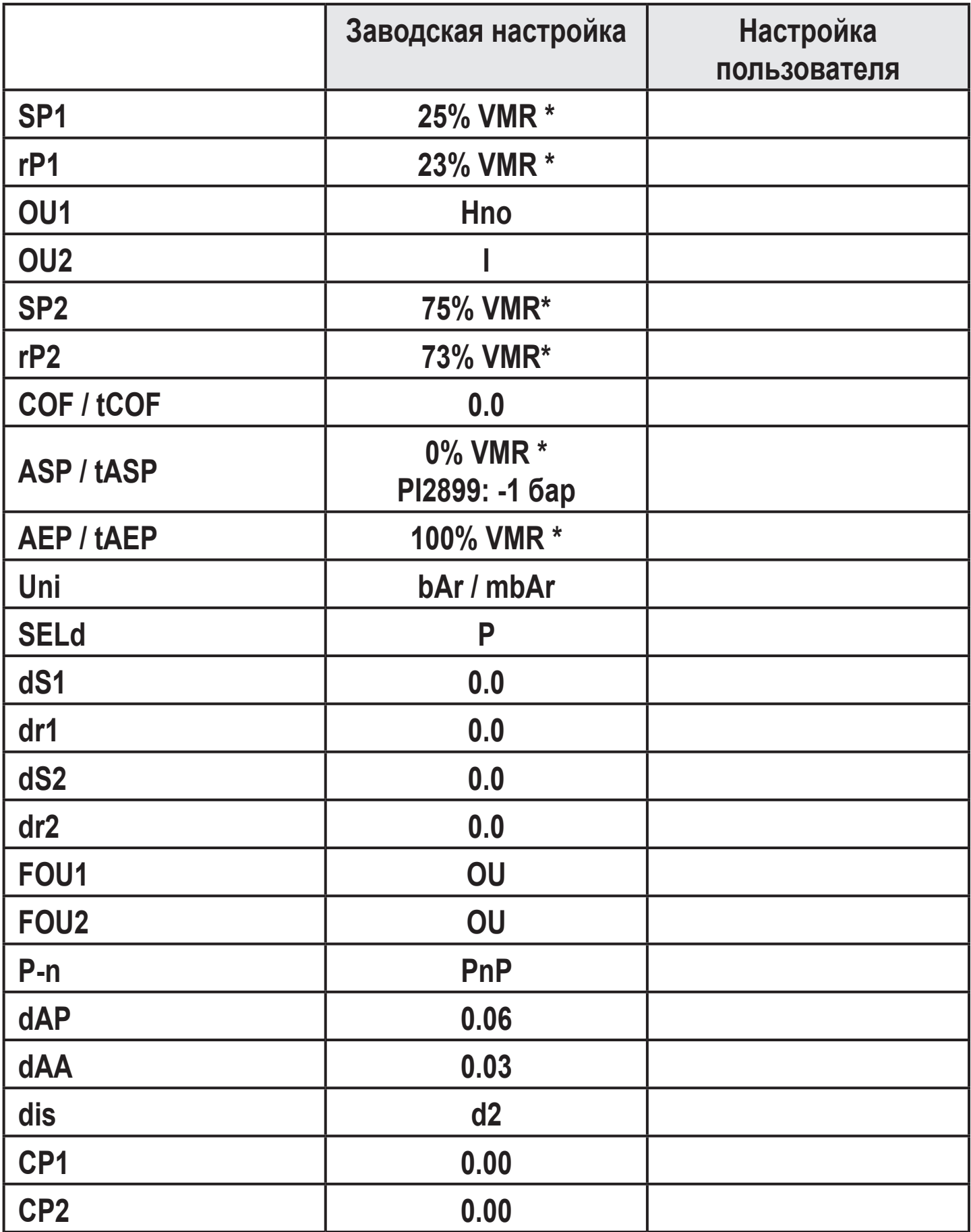

\* = установлено указанное процентное значение от верхнего предела измерения (VMR) соответствующего датчика (для PI2899 процентное значение от интервала измерения).

ООО "РусАвтоматизация"

Подробная информация на сайте www.ifm.com